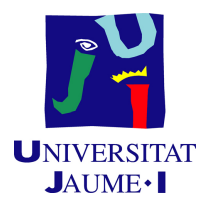

## GRADO EN INGENIERÍA INFORMÁTICA

## TRABAJO DE FINAL DE GRADO

# Análisis y desarrollo de mejoras en Sage X3

*Autor:* David DEL RÍO LÓPEZ

*Supervisor:* Aranzazu NAVARRO GONZALEZ ´ *Tutor academico: ´* María Cristina CAMPOS SANCHO

Fecha de lectura: 21/06/2023 Curso académico 2022/2023

### Resumen

En este documento se presenta el Trabajo Final de Grado realizado por David del Río López tras la estancia en prácticas en la empresa Grupo Aitana.

El proyecto que recoge este documento consiste en el análisis, diseño e implementación de un módulo de envío de facturas por correo electrónico a los compradores de un cliente de Grupo Aitana utilizando el sistema de planificación de recursos empresariales (ERP, del inglés, *Enterprise Resource Planning*) Sage X3.

Dicho módulo contará con una funcionalidad para seleccionar mediante diversos filtros las facturas que deben ser enviadas y también contará con una funcionalidad para enviar cada día y de manera desatendida todas las facturas generadas el mismo día. El objetivo de este módulo es agilizar y mejorar la transparencia del departamento de ventas del cliente.

Además, y complementando al proyecto principal, se han llevado a cabo varias tareas más cortas de soporte a clientes derivadas de la condición de consultora de Grupo Aitana.

Tanto el proyecto principal como las tareas de soporte han sido completadas siguiendo una metodología predictiva.

#### Palabras clave

Sage X3, ERP, metodología predictiva, factura, correo electrónico.

## Keywords

Sage X3, ERP, predictive methodology, invoice, email.

# ´ Indice general

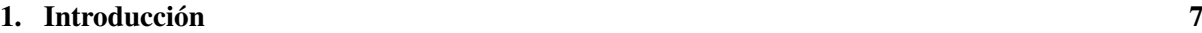

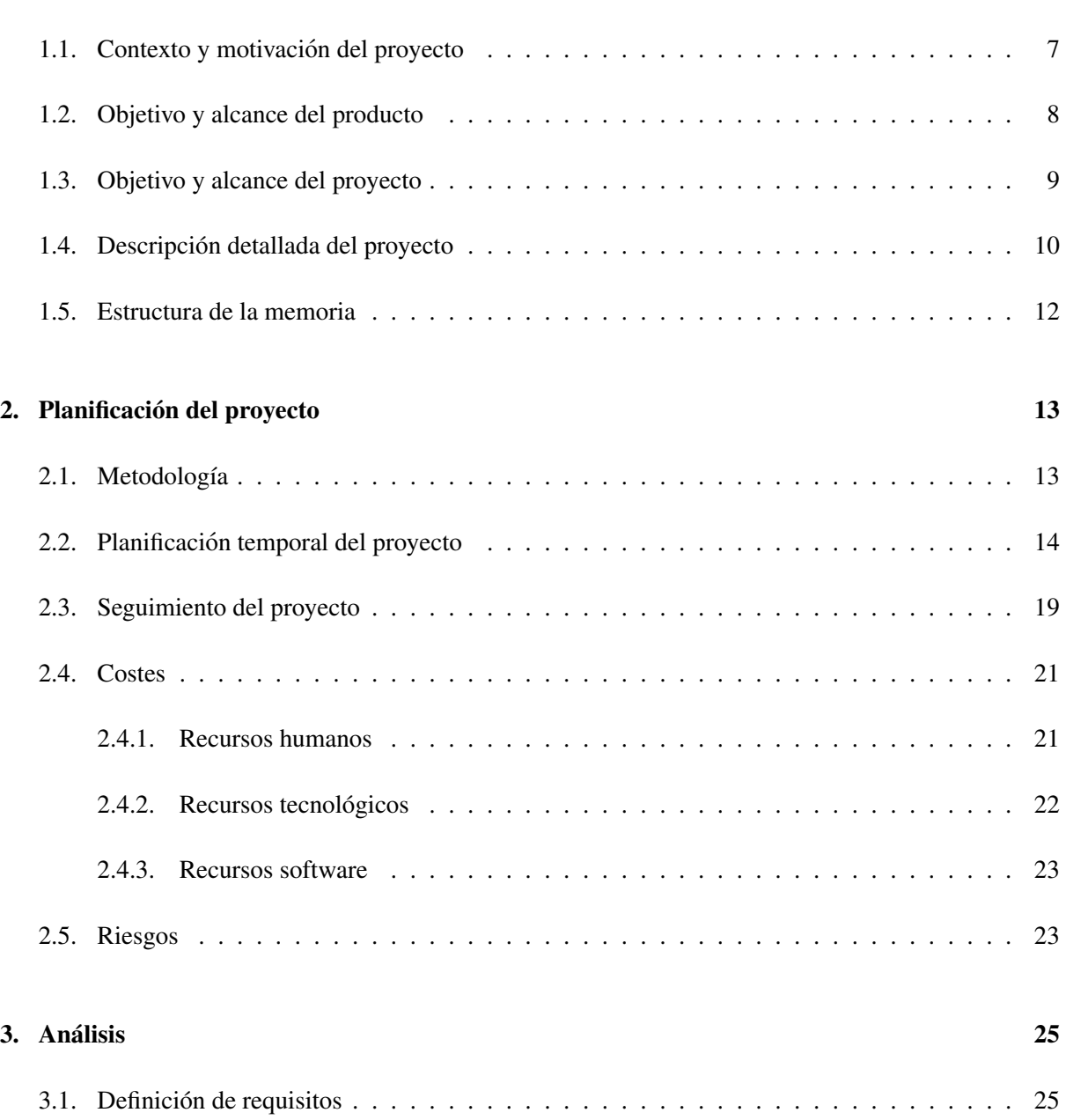

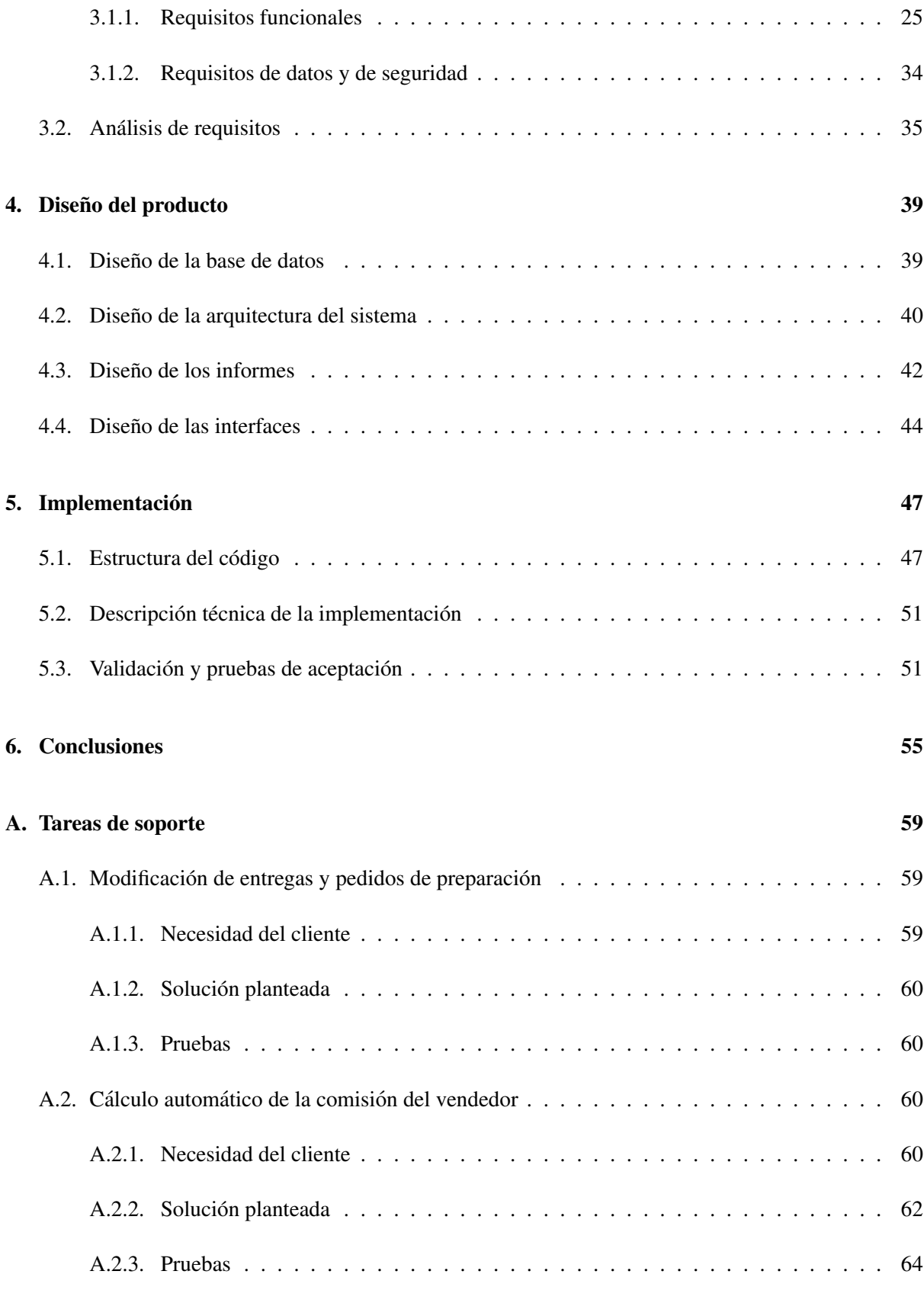

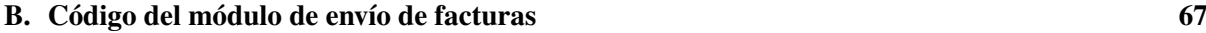

#### [C. Manual de usuario](#page-72-0) 73

## <span id="page-6-0"></span>Capítulo 1

# **Introducción**

### <span id="page-6-1"></span>1.1. Contexto y motivación del proyecto

El proyecto que se presenta en este documento ha sido desarrollado en Grupo Aitana, empresa que, en el momento de la redaccion del mismo cuenta con aproximadamente 300 trabajadores y se encuentra ´ presente en varias ciudades españolas como Valencia, Castellón, Madrid y Zaragoza entre otras [\[2\]](#page-56-0).

Grupo Aitana es un grupo empresarial creado en 2017 que aúna a cuatro empresas tecnológicas con el objetivo conjunto de solucionar los problemas de gestión de sus clientes, así como mejorar y optimizar sus procesos de negocio [\[1\]](#page-56-1).

Para cumplir sus objetivos, la línea de negocio principal de Grupo Aitana es la consultoría tecnológica, por lo que centra sus soluciones en la implantación de productos informáticos de soporte a la gestión de recursos empresariales a terceros [\[11\]](#page-56-2) (de ahora en adelante ERP, del ingles´ *Enterprise Resource Planning*). Entre los ERP que ofrece Grupo Aitana se pueden destacar *Dynamics 365 Business Central*, *Dynamics 365 F&O*, *Sage 200* y *Sage X3* [\[3\]](#page-56-3). Cada uno de estos ERP forman una seccion propia dentro ´ de Grupo Aitana, con trabajadores especializados en cada producto y con roles complementarios como analistas, desarrolladores o consultores. Esta division en secciones asegura que cada empleado se espe- ´ cialice no sólo en el ERP que utiliza sino que también conozca a fondo los clientes de Grupo Aitana que implementan dicho producto.

Entre todos los productos y secciones con las que cuenta Grupo Aitana la estancia en practicas que ´ ha realizado el alumno se ha llevado a cabo en el departamento de Desarrollo en Sage X3 durante el primer semestre de 2023.

Sage X3 [\[14\]](#page-56-4) es un ERP desarrollado por Grupo Sage que permite a sus usuarios tener un control de sus recursos tanto humanos como materiales, económicos, entre otros. Este es un programa diseñado para empresas medianas y grandes que buscan controlar sus recursos de manera integrada.

La tarea de los desarrolladores en Sage X3 es personalizar este producto ya existente para que se ajuste a las necesidades específicas de cada cliente y personalizar así su experiencia con esta herramienta [\[13\]](#page-56-5).

En cuanto al proyecto que presenta específicamente el alumno y que ha sido resultado de la estancia en prácticas, cabe destacar que este está dividido en dos grandes bloques.

Por una parte, el primer bloque del proyecto del alumno consiste en un analisis y mejoras del sistema ´ de Sage X3 para uno de los clientes de la empresa, dicho cliente se dedica a la distribución de productos importados para su venta en España y cuenta con Sage X3 implantado desde 2022. Pese a esto, y debido al gran número de operaciones de distribución que le afectan se ha propuesto una actualización de los sistemas de compras, de ventas y de sus análisis financieros con el objetivo de mejorar la transparencia del cliente en cuanto a su efectividad y control a la hora de realizar los pedidos y las ventas.

Entre las mejoras que demanda el cliente, el proyecto realizado por el alumno y que conforma este bloque se centrará en mejoras relacionadas con el sistema de ventas, más concretamente con un mayor control y transparencia de las mismas a las empresas compradoras.

Para conseguir esto se planea realizar un análisis y desarrollo de mejoras para un módulo que gestiona el envío de facturas por correo electrónico a los compradores del cliente. Dicho módulo permite realizar un envío manual de las facturas por correo electrónico.

Las mejoras planteadas por el cliente permitirían, por un lado, automatizar el envío de facturas por correo electrónico mediante la creación de un proceso que se lanzase de manera desatendida, manteniendo y ampliando la funcionalidad existente del envío manual en caso de que se produjeran errores.

Por otro lado, se pide la creación de un nuevo informe en formato EXCEL que se adjuntará a los correos de cada comprador con un resumen del detalle de las facturas. Todo esto, con la finalidad de aumentar el control y transparencia de las ventas del cliente de Grupo Aitana.

Para la realizacion de estas mejoras se va a analizar en profundidad la funcionalidad nativa de Sage ´ X3 que permite la realización de estos objetivos así como analizar, mejorar y probar que el módulo existente de envío de correos de manera manual funciona correctamente. Cabe destacar que no se va a alterar la base de Sage X3 debido a que los cambios en estos elementos pueden llegar a conllevar efectos negativos en un futuro.

Además, como se comentó anteriormente, el segundo bloque de tareas recogido en este documento está formado por un conjunto de desarrollos cortos surgidos como consecuencia de la condición de consultor´ıa de Grupo Aitana. Estos desarrollos consisten en tareas de soporte para suplir necesidades concretas y emergentes de los distintos clientes de la empresa. Este conjunto de tareas forman un bloque que complementa al proyecto principal de envío de facturas por correo electrónico y todas las tareas pertenecientes a dicho bloque se pueden encontrar en el Anexo A de este documento.

#### <span id="page-7-0"></span>1.2. Objetivo y alcance del producto

El objetivo del producto surgido como resultado del proyecto que recoge este documento es ampliar la funcionalidad ya existente del módulo de envío de facturas por correo electrónico del cliente con la meta de automatizar dicho proceso.

En cuanto al alcance de este producto, cabe destacar que este debe permitir:

- Enviar manualmente correos electronicos a los compradores adjuntando la factura tanto en forma- ´ to PDF como en formato EXCEL.
- Enviar automáticamente todas las facturas creadas el mismo día a sus respectivos clientes por correo electrónico.
- Filtrar las facturas a enviar según criterios como: fecha de creación, número de factura o si ya ha sido enviada anteriormente.
- Crear un informe EXCEL asociado a una factura con el detalle de la misma.
- Modificar parámetros del envío automático de correos electrónicos.
- Modificar la salida para el usuario, ampliando la información sobre el estado del envío de cada factura.

Además, hay que tener en cuenta ciertas restricciones que afectan al alcance funcional del producto:

- El estándar de Sage X3 no permite adjuntar más de un fichero por correo electrónico por lo que se enviarán dos correos por cliente: uno con el fichero EXCEL adjunto y otro con el fichero PDF.
- Las facturas en EXCEL solo deben ser enviadas al cliente de esta, mientras que las facturas en ´ PDF deben ser enviadas tanto al cliente como al representante del mismo.
- $\blacksquare$  Sólo deben enviarse las facturas de venta.

En cuanto al alcance organizacional del producto cabe destacar que, por parte del cliente este desarrollo afectará principalmente al departamento de ventas, mejorando su transparencia y dando facilidades a los compradores del cliente para gestionar sus facturas. Dentro de este departamento, el cliente cuenta con varios empleados encargados del envío manual de correos, a los que se deberá informar de la modificación y formar en el uso de la nueva funcionalidad mediante la creación de un manual de usuarios.

Finalmente, los recursos con los que debe contar el cliente son tres servidores, cada uno de estos cumpliendo con una funcion distinta: un servidor dedicado a la Base de Datos, otro dedicado a la im- ´ presión de los documentos y el último a la interfaz de Sage X3 y al Sistema de Gestión de Almacenes (SGA).

#### <span id="page-8-0"></span>1.3. Objetivo y alcance del proyecto

El objetivo principal de este proyecto es modificar la funcionalidad existente del envío de facturas por correo electrónico para mejorar la eficiencia de dicho proceso así como la transparencia en las ventas del cliente respecto a sus compradores.

Este objetivo se compone de los siguientes subobjetivos:

- $\blacksquare$  Analizar las nuevas necesidades específicas del cliente con el fin de conocer que funcionalidad existente puede ser mantenida.
- Mejorar el proceso de envío de facturas mediante la automatización del mismo, minimizando los errores humanos.
- Crear un informe EXCEL asociado a cada factura con el objetivo de describir el detalle de la misma en un formato que pueda ser almacenable en los sistemas de los clientes.
- Modificar el sistema de envío manual de facturas añadiendo nuevos campos para realizar el filtraje.
- Crear un manual de usuario para facilitar el uso de la nueva funcionalidad a usuarios sin importar su conocimiento de la herramienta.

Cabe destacar que, debido al tamaño del proyecto, el alumno se incorporó a este cuando las fases de inicio y análisis ya habían concluido. Pese a esto, se llevó a cabo una tarea de revisión de requisitos junto al cliente con el objetivo de validar qué funcionalidad era necesaria así como ciertos detalles de la implementación.

#### <span id="page-9-0"></span>1.4. Descripcion detallada del proyecto ´

El proyecto cuya propuesta se recoge en este documento esta dividido en dos grandes bloques con ´ sus propias características, necesidades y alcance.

El primero de los bloques, como se ha mencionado anteriormente, consiste en un conjunto de tareas producidas para uno de los clientes de Grupo Aitana. Las tareas que conforman este bloque se encuentran dentro de un proyecto de análisis y mejora de los sistemas de compra-venta y financieros de dicho cliente. Debido a las dimensiones del proyecto, la totalidad de este no va a ser llevada a cabo durante la estancia en prácticas del alumno por lo que se asignarán algunas de las tareas para la consecución de los objetivos ya mencionados.

El proyecto de análisis y mejoras del cliente ha surgido como respuesta a las nuevas necesidades de este. El cliente se dedica a la importación de productos al por mayor para su posterior distribución como proveedor a distintos establecimientos. Debido a las características del negocio del cliente es necesario realizar modificaciones en su implantación de Sage X3 para realizar una mejor gestión de la gran cantidad de facturas que este cliente genera diariamente.

El estudiante que presenta este documento forma parte del grupo de analisis y desarrollo encargado ´ de producir mejoras en el módulo de Sage X3 de envío de facturas por correo electrónico de dicho cliente. Estas modificaciones han sido concebidas con el objetivo de mejorar la transparencia en las ventas del cliente así como aumentar la usabilidad y eficiencia del módulo existente.

El módulo de envío de facturas por correo electrónico con el que contaba el cliente consistía en una función de Sage X3 en la que un trabajador de la empresa cliente debía seleccionar manualmente el rango de facturas a enviar por correo electrónico.

Como resultado de la fase de análisis y toma de requisitos, mediante entrevista con el cliente, se ha llegado al acuerdo de que la nueva funcionalidad debe consistir en un envío desatendido de las facturas,

que debe realizarse diariamente con las facturas generadas cada día. Además, la funcionalidad antigua debe mantenerse para asegurar que se puede enviar manualmente las facturas en caso de que se produjera algún error. Aún así, dicha funcionalidad ha sido mejorada añadiendo nuevos campos por los que filtrar las facturas, así como la creación de un campo para evitar enviar facturas que ya se han enviado y la creación de un manual de usuario para formar a los empleados del cliente en el uso de la nueva funcionalidad.

Para abordar el desarrollo de estas mejoras en concreto, Grupo Aitana ha puesto a disposicion del ´ cliente varios trabajadores, cada uno de ellos con un rol diferente: un miembro del departamento de sistemas para evaluar la necesidad de ampliar los servidores informaticos del cliente, un jefe de proyecto para ´ estudiar las necesidades del cliente y pensar un plan para desarrollarlas teniendo en cuenta el estandar y ´ limitaciones de Sage X3, un analista encargado de evaluar internamente las mejoras y comunicarse con el cliente y un desarrollador que se encargará de crear dichas mejoras. Cabe destacar que este último rol es llevado a cabo por el estudiante en prácticas.

La realización de este proyecto se ha llevado a cabo siguiendo una metodología en cascada consistente en seis etapas.

La primera fase, inicio, comienza cuando el cliente comenta sus nuevas necesidades a Grupo Aitana, en ese momento se producen una sucesion de reuniones con el cliente para determinar el alcance ´ estimado del proyecto en cuestión.

Una vez se han realizado dichas reuniones se procede a la fase de análisis. En esta fase el jefe de proyecto divide las necesidades del cliente en tareas más pequeñas y asigna estas a diversos trabajadores, dependiendo de las características de cada tarea. Al dar inicio cada tarea se producen reuniones entre un representante del cliente y los responsables de la tarea por parte de Grupo Aitana para definir específicamente los requisitos de la misma. La estancia en prácticas del alumno comenzó en este punto, participando activamente en las reuniones para analizar las necesidades de la tarea.

La siguiente fase es la fase de desarrollo y diseño, esta fase consiste en el diseño de las mejoras por parte del desarrollador, incluyendo las distintas pantallas y elementos graficos que componen la ´ solución presentada al cliente. Además, esta fase incluye la codificación de las mejoras, así como la realizacion de pruebas para comprobar el correcto funcionamiento de los elementos desarrollados. Una ´ vez se considera que el desarrollo ha finalizado se pasa a la fase de pruebas de aceptacion. ´

La fase de pruebas de aceptación consiste en comprobar el correcto funcionamiento del desarrollo en un entorno de pruebas. En esta fase también se producen dos validaciones, una validación interna por parte del jefe de proyecto y consultor para asegurar que el producto desarrollado cumple con las exigencias, necesidades y calidad esperada por el cliente y una segunda validación del cliente para confirmar el final del desarrollo. Una vez han concluido las pruebas y se han corregido los posibles errores que han surgido, el proyecto pasa a la fase de cierre.

En la fase de cierre se crea la documentacion necesaria para el cliente, como los manuales de usuario. ´ Por último, en esta fase se implementa el desarrollo en un entorno real.

Finalmente, en la fase de seguimiento se proporciona una etapa de mantenimiento para solucionar los posible errores que surjan durante la puesta en marcha.

El segundo de los bloques que conforman el proyecto presentado en este documento es un conjunto

de tareas de soporte que surgen debido a la condición de consultora de Grupo Aitana y la aparición de nuevas necesidades de clientes con Sage X3 ya implementado. Las tareas recogidas en este bloque son más cortas que las del primer bloque y son realizadas a diversos clientes. Algunas de estas tareas realizadas por el alumno son: modificación de pantallas de Sage X3 o modificación de campos del estándar del ERP entre otras. Como ya se ha comentado anteriormente, estas tareas se encuentran detalladas en el Anexo A.

Tanto en un bloque como en el otro, las tareas que conforman el proyecto de final de grado del alumno han sido desarrolladas utilizando diversas herramientas y tecnologías:

- $\blacksquare$  Crystal Reports, utilizado la creación y modificación de informes.
- SOLServer, para acceder a las bases de datos del cliente.
- $\blacksquare$  Sage X3, para llevar a cabo la gestión de los recursos del cliente.
- Lenguaje Adonix 4GL utilizado por Sage X3 para desarrollar las funciones personalizadas para el cliente.
- Eclipse IDE, como entorno para la programación con Adonix 4GL.

## <span id="page-11-0"></span>1.5. Estructura de la memoria

Esta memoria sigue una estructura basada en un total de 6 capítulos, teniendo cada uno de ellos una temática y objetivos únicos.

El capítulo 2 trata sobre la planificación del proyecto, detallando la metodología utilizada para llevar a cabo el mismo, así como elementos propios de la planificación de un proyecto informático como su planificacion temporal, seguimiento, costes o riesgos. ´

El capítulo 3 trata sobre el análisis que se ha llevado a cabo del módulo desarrollado, utilizando técnicas como la definición y análisis de los requisitos del mismo.

El capítulo 4 trata sobre el diseño del módulo, incluvendo las modificaciones realizadas sobre la base de datos y el diseño de las interfaces de usuario entre otros.

El capítulo 5 trata sobre los detalles de implementación y las distintas pruebas y criterios definidos para corroborar que el modulo final ha sido verificado, validado y aprobado tanto por Grupo Aitana ´ como por el cliente final.

El cap´ıtulo 6 trata sobre las conclusiones a las que ha llegado el alumno como resultado del desarrollo de este proyecto, tanto a título personal como aprendizaje adquirido y los resultados conseguidos.

Ademas, este documento cuenta con tres anexos: el primero de estos recoge el conjunto de tareas de ´ soporte secundarias que complementan al proyecto principal, el segundo anexo es la totalidad del código creado para el proyecto del módulo de envío de facturas y el tercer anexo es el manual de usuario creado para dicho módulo.

## <span id="page-12-0"></span>Capítulo 2

# Planificación del proyecto

#### <span id="page-12-1"></span>2.1. Metodología

Como norma general en los proyectos de Desarrollo en Sage X3 de Grupo Aitana se emplea una metodolog´ıa predictiva guiada por el *Project Management Body of Knowledge* (de ahora en adelante, PMBOK [\[6\]](#page-56-6)) y con un ciclo de vida en cascada , muy centrada en la toma de requisitos y la experiencia previa en otros proyectos similares.

Como se ha detallado anteriormente, para llevar a cabo el proyecto desarrollado por el alumno se ha seguido una metodología predictiva basada en seis etapas o fases. Estas etapas cumplen una función distinta y diferenciadora para conseguir que el producto resultante cumpla con los estandares de calidad ´ y supla las necesidades del cliente.

En la Figura [2.1](#page-13-1) se puede observar el esquema de las distintas fases que han sido llevadas a cabo en el proyecto: inicio, análisis, desarrollo, pruebas de aceptación, cierre y seguimiento.

El enfoque que Grupo Aitana da a la metodología predictiva cuenta con variantes que la diferencian del estándar. Algunas variaciones que se implementan y contrastan con una metodología predictiva clásica son: se realiza una comunicacion con el cliente, no solo para la entrega final y la toma de requisitos ´ sino que se consulta con los clientes cualquier ambiguedad o duda que pueda surgir. Esta comunicación provoca además que, pese a existir una fecha límite para entregar el producto, esta no resulta tan restrictiva como en otras implementaciones de esta metodología. Estas modificaciones han sido implementadas para asegurar que el producto que llega al cliente cumple con sus exigencias y suple sus necesidades.

Se ha escogido esta metodología para llevar a cabo el proyecto debido a que resulta idónea en proyectos con un profundo análisis de requisitos que permite saber cuáles son las necesidades del cliente, así como saber que estas necesidades no van a cambiar. Otro motivo por el que se ha escogido este tipo de metodología es que, debido a la condición de consultora de Grupo Aitana resulta crucial poder estimar el coste económico y temporal de cada proyecto [\[4\]](#page-56-7).

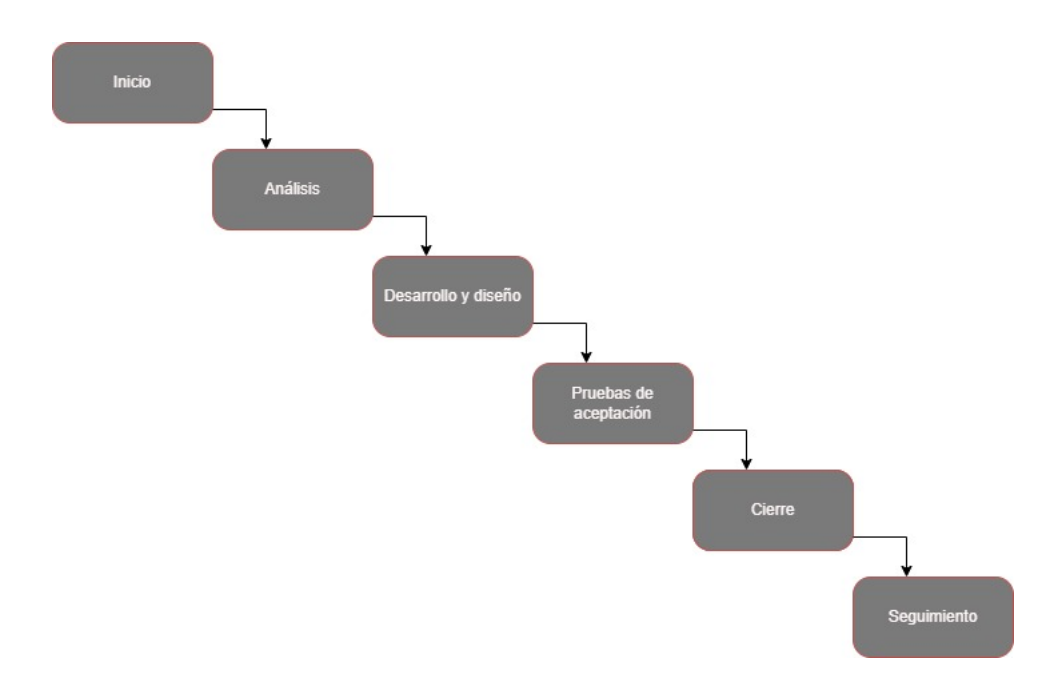

<span id="page-13-1"></span>Figura 2.1: Ciclo de vida del proyecto según PMBOK adaptado por Grupo Aitana

## <span id="page-13-0"></span>2.2. Planificación temporal del proyecto

Como se ha mencionado anteriormente, el proyecto que aquí se recoge está dividido en seis fases: inicio, análisis, desarrollo, pruebas, cierre y seguimiento. La estancia en prácticas del alumno se inició al final de la fase de análisis, participando activamente desde la revisión de requisitos junto al cliente hasta el seguimiento del funcionamiento del módulo en un entorno real.

Como resultado de la fase de análisis y, tras realizar diversas entrevistas con representantes del cliente con el objetivo de recabar todos los requisitos y saber el alcance funcional que este espera del módulo, se ha llevado a cabo una Estructura de Descomposición del Trabajo (de ahora en adelante, EDT [\[15\]](#page-57-0)) que muestra, de manera esquematica las fases que componen el proyecto y las actividades y tareas ´ que componen cada una de las mismas.

En la Figura [2.2](#page-14-0) se puede observar el EDT del proyecto a realizar por el alumno, seguido del cuadro [2.1](#page-16-0) que forma el diccionario EDT del mismo.

Una vez han quedado definidas las tareas que conforman el proyecto se ha llevado a cabo una planificacion temporal para saber el coste de las mismas. Para ello, en la Figura [2.3](#page-17-0) se puede observar ´ un diagrama de *Gantt* [\[7\]](#page-56-8) en el que, ademas de las tareas definidas en el EDT se dedican recursos a ´ la formación del estudiante en prácticas ya que este no contaba con experiencia en las herramientas utilizadas.

Además, cabe destacar que esta Figura es una planificación inicial que, debido a tareas de soporte a otros clientes asignadas al alumno, puede verse alterada respecto a su version final. ´

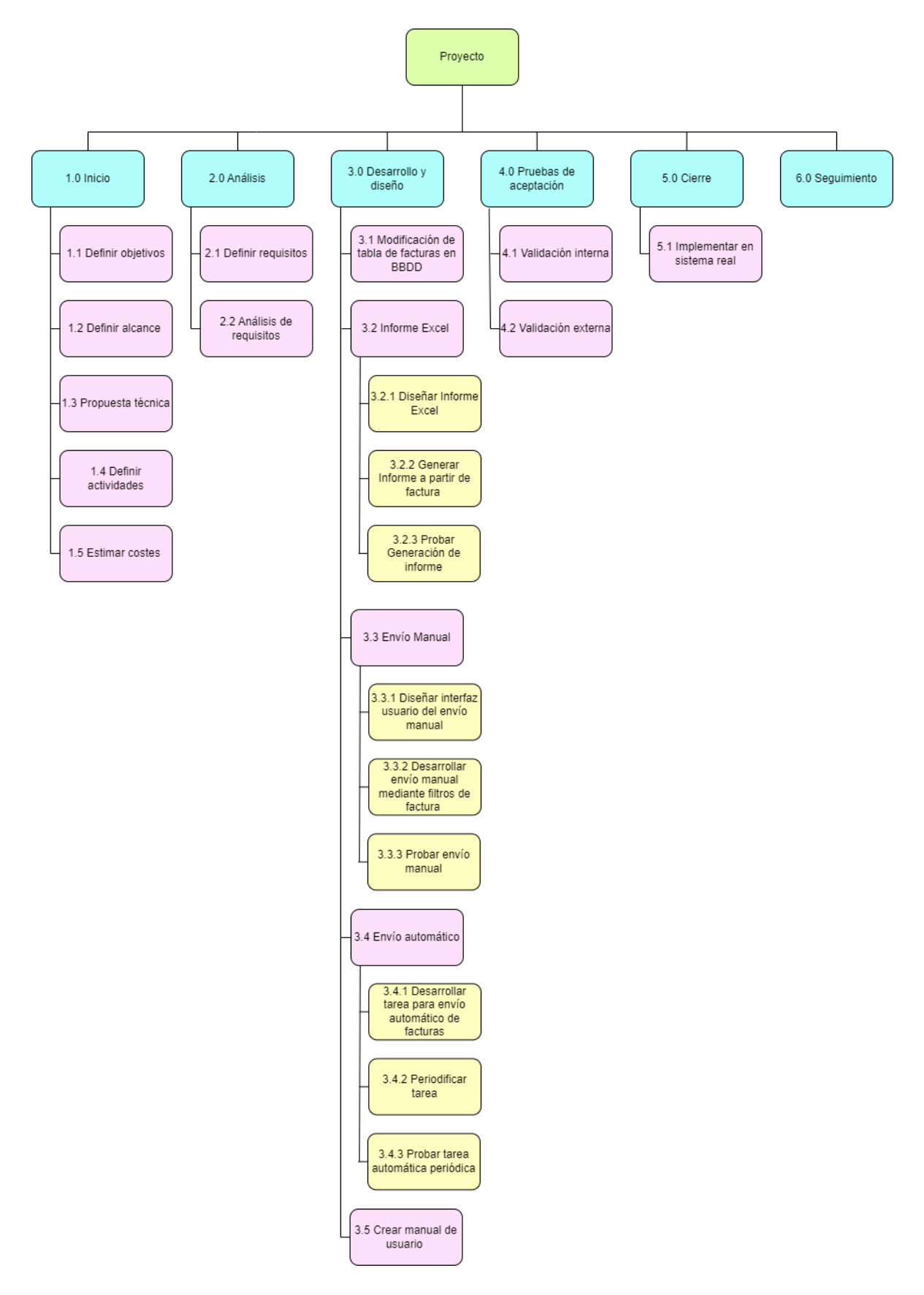

<span id="page-14-0"></span>Figura 2.2: Diagrama de Estructura de Descomposición del Trabajo del proyecto del alumno.

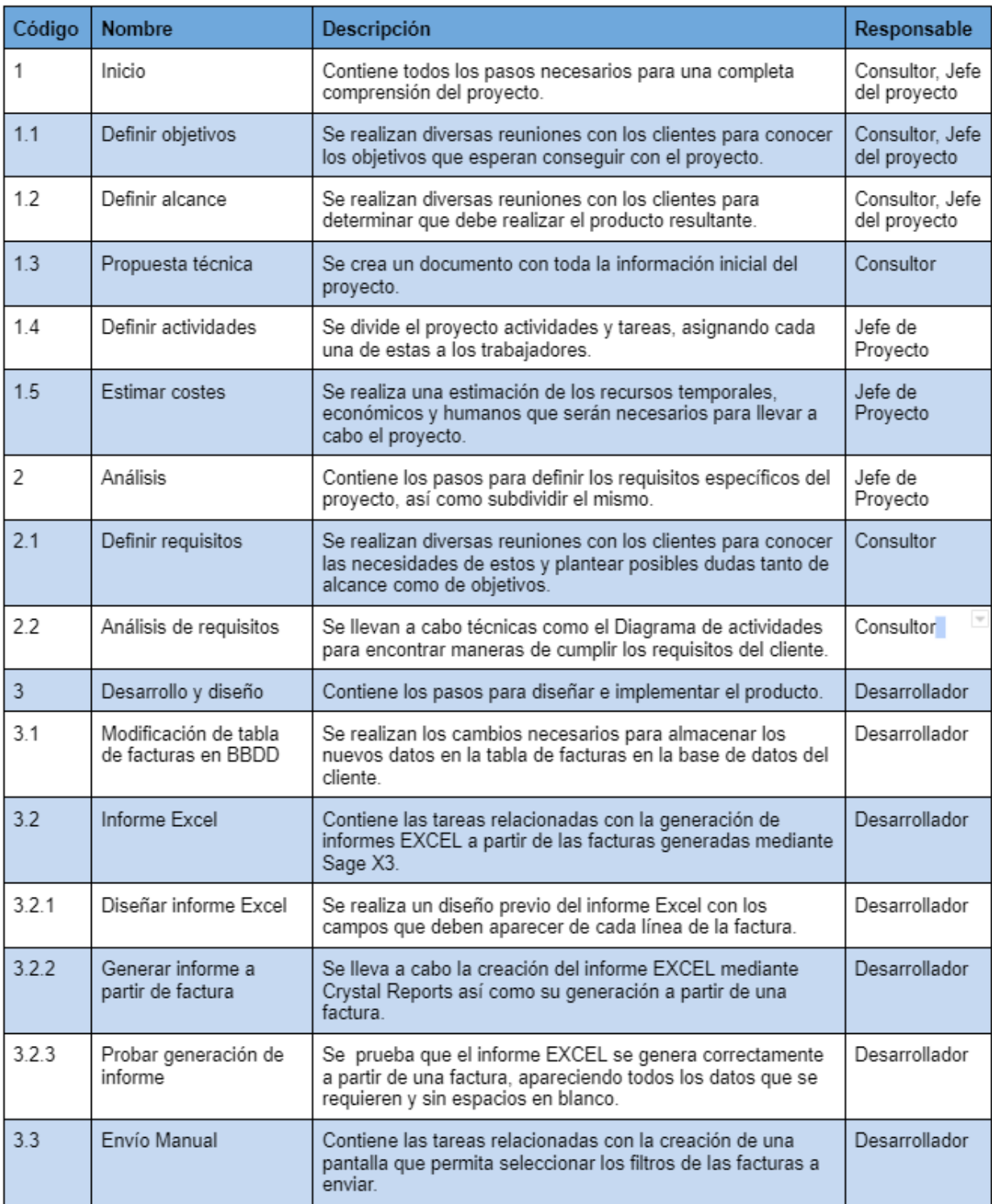

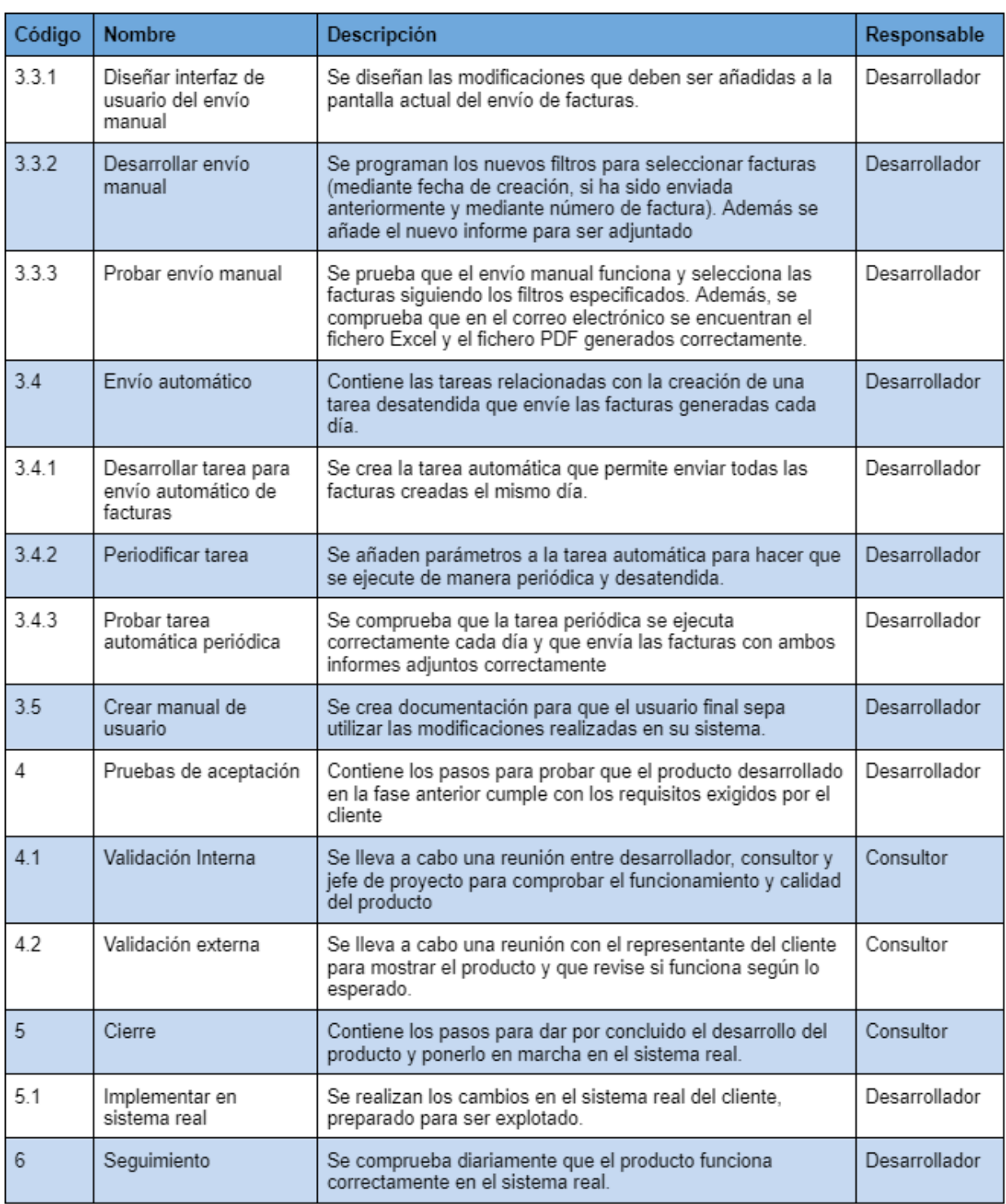

<span id="page-16-0"></span>Cuadro 2.1: Diccionario EDT del proyecto del alumno.

<span id="page-17-0"></span>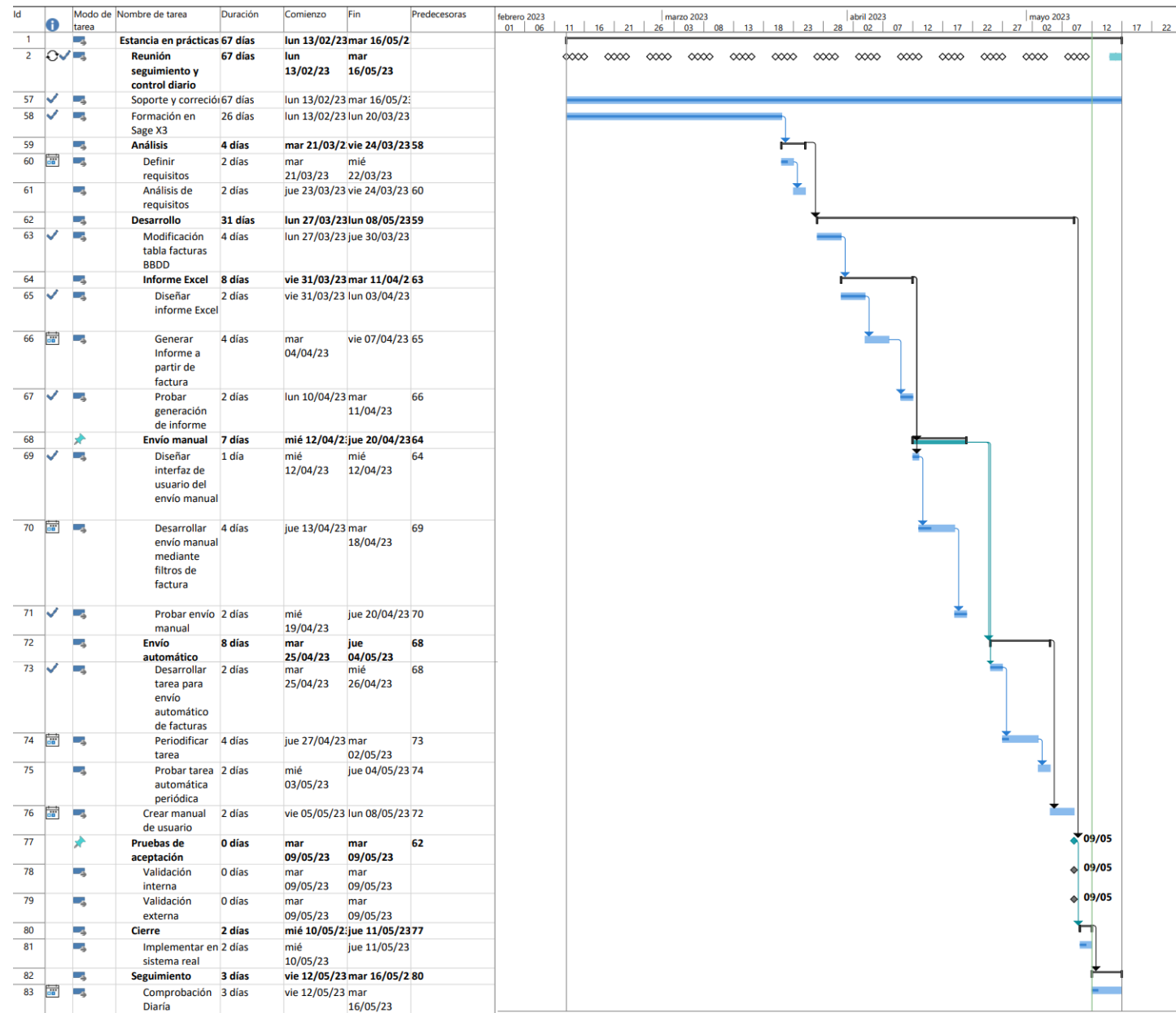

#### <span id="page-18-0"></span>2.3. Seguimiento del proyecto

Durante toda la estancia en prácticas se han llevado a cabo reuniones diarias con el objetivo de realizar un seguimiento tanto del proyecto como de la formacion del estudiante o alguna de las tareas de ´ soporte asignadas a este.

Estas son reuniones cortas en las que supervisor y alumno hablan del trabajo realizado hasta ese momento, trabajo por realizar durante esa jornada así como posibles problemas surgidos durante la jornada anterior.

Ademas de estas reuniones, cada vez que se produce una mejora en la funcionalidad importante se ´ informa al supervisor para que de el visto bueno o indique elementos a mejorar. ´

En cuanto a la planificación final del proyecto cabe destacar que este siguió la planificación inicial sin demasiados problemas. Ademas, surgieron ciertas tareas de soporte que fueron asignadas al estudiante, ´ estas tareas se realizaron en pocas jornadas de trabajo y no supusieron grandes retrasos respecto a lo planificado debido a que en la planificación inicial ya se había contado con esta posibilidad. En la Figura [2.4](#page-19-0) se puede observar el diagrama de Gantt final del proyecto, incluyendo las tareas de soporte mencionadas anteriormente.

Además, surgieron otras pequeñas desviaciones como la demanda de un cambio en el formato del informe EXCEL por parte del cliente. Esta desviación fue solucionada rápidamente y no causó grandes costes al proyecto.

<span id="page-19-0"></span>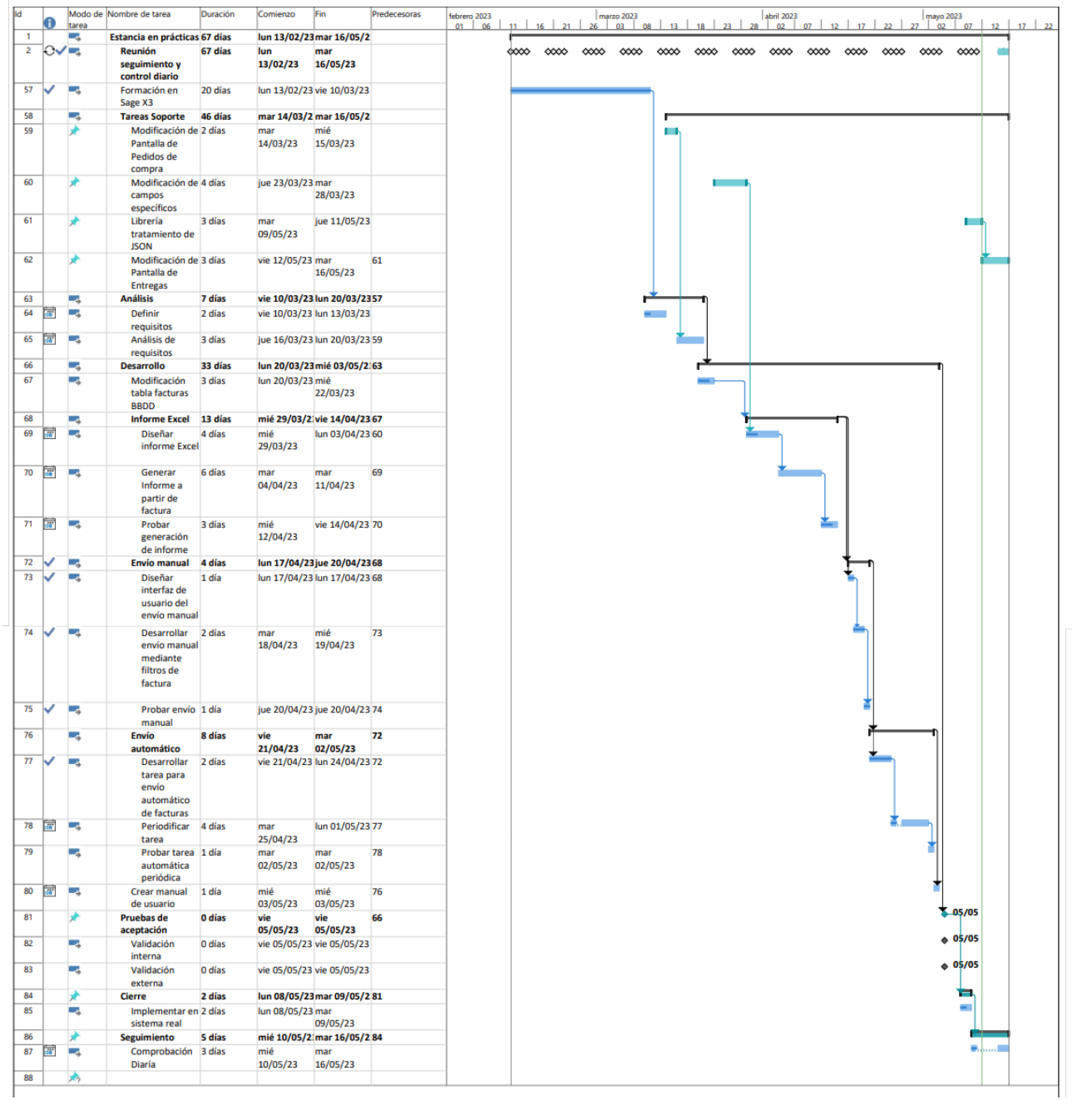

## Figura 2.4: Diagrama de Gantt final del proyecto

#### <span id="page-20-0"></span>2.4. Costes

La estancia en prácticas del alumno principalmente se llevó a cabo siguiendo la modalidad de teletrabajo, esto es debido a que el equipo de Desarrollo en Sage X3 de Grupo Aitana se encuentra repartido por toda la península.

Para asegurar una buena comunicación entre el equipo de trabajo se ha utilizado la herramienta de *Microsoft Teams* para realizar reuniones entre el equipo y con los clientes.

Este proyecto ha utilizado recursos que se pueden clasificar en dos categorías: costes humanos y costes tecnológicos. A continuación, se detallan cada uno de estos.

#### <span id="page-20-1"></span>2.4.1. Recursos humanos

En el proyecto han participado tres empleados de Grupo Aitana, realizando labores de jefe de proyecto, consultor y desarrollador. Pese a esto, cabe destacar que unicamente el desarrollador junior se ´ ha dedicado exclusivamente a la realizacion de dicho proyecto. El desglose del coste humano se puede ´ observar en el cuadro [2.2:](#page-20-2)

Cabe destacar que los costes se han estimado teniendo en cuenta que el desarrollador junior ha sido contratado con un sueldo medio para su función, además se estima que existe un coste de aproximadamente un 20 % de los gastos directos de este puesto dedicados a la contratacion del mismo. De esta ´ manera, los costes de contratación para cada empleado son:

 $20\% * 2.700 = 540 \text{ } \infty 20\% * 1725 = 345 \text{ } \infty 20\% * 1825 = 364 \text{ } \infty$ 

Esto provoca que el coste de este proyecto teniendo en cuenta los recursos humanos sea de:

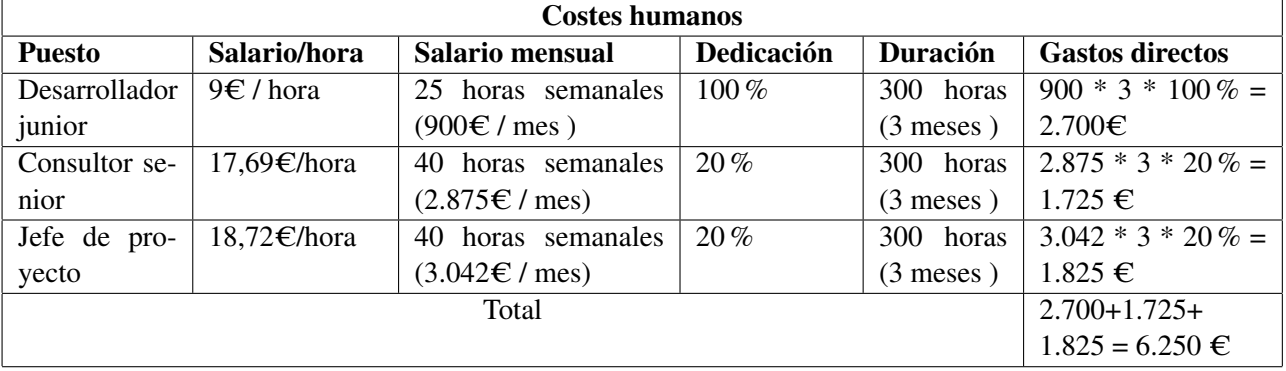

Costes humanos:  $6.250 + 540 + 345 + 364 = 7499 \in$ 

<span id="page-20-2"></span>Cuadro 2.2: Desglose de los costes humanos directos generados durante la consecucion del proyecto. ´

Además, cabe tener en cuenta que la estancia en prácticas se ha llevado a cabo de manera telemática, debido a esto surgen ciertos gastos adicionales e indirectos, como son el gasto de luz e Internet de los empleados [\[12\]](#page-56-9). Para compensar estos gastos la empresa debe abonar a cada empleado 30C/mes. En el Cuadro [2.3](#page-21-1) se puede observar el desglose de estos gastos para cada empleado en este proyecto. Como se

puede observar ha habido un total de 126€ en gastos derivados del teletrabajo.

Finalmente, podemos concluir que los recursos totales asignados a la consecución de este proyecto han sido de:

Recursos humanos totales:  $7499 + 126 = 7.625 \in$ 

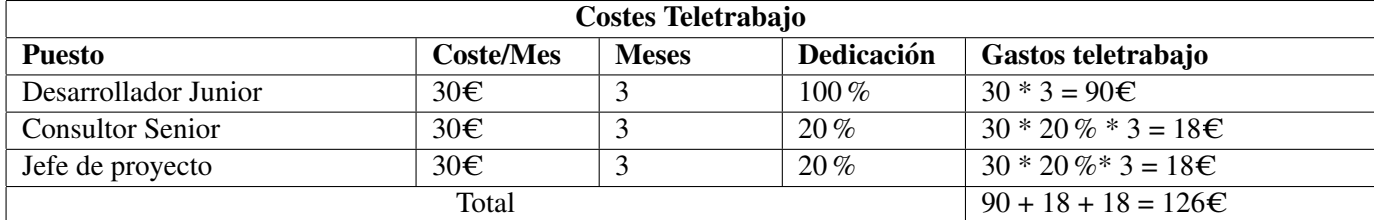

<span id="page-21-1"></span>Cuadro 2.3: Desglose de los costes derivados del teletrabajo aplicados al proyecto.

#### <span id="page-21-0"></span>2.4.2. Recursos tecnológicos

Para asegurar el correcto funcionamiento y el uso de las herramientas disponibles de la empresa se ha proporcionado un portátil *Lenovo ThinkPad Edge E531* cuyas especificaciones más relevantes son :[\[9\]](#page-56-10)

- Procesador *Intel Core i5-3230M (2.60 GHz, 3MB Cache, 1.600MHz)*
- $\blacksquare$  Windows 10
- 12 GB de memoria RAM
- Disco duro SSD de 200 GB

Este producto actualmente se puede adquirir por 723C. Teniendo en cuenta que se espera una vida útil de 3 años:

 $723 / 3 = 241 \text{ } \in \mathcal{L}$  año

241 / 12 = 20,09  $\in$  / mes

Además, como la estancia en prácticas ha durado 3 meses:

Costes tecnológicos:  $20,09 * 3 = 60,25 \in$ 

Por tanto podemos afirmar que los costes tecnológicos para llevar a cabo la estancia en prácticas han sido de 60,25€.

#### <span id="page-22-0"></span>2.4.3. Recursos software

Cabe destacar que las licencias de programas utilizados no han sido compradas específicamente para llevar a cabo la estancia en prácticas, por lo que no suponen ningún tipo de coste. A continuación se muestra una lita de todo el software utilizado:

- $\blacksquare$  Crystal Reports, utilizado la creación y modificación de informes.
- SOLServer, para acceder a las bases de datos del cliente.
- $\blacksquare$  Sage X3, para llevar a cabo la gestión de los recursos del cliente.
- $\blacksquare$  Microsoft Teams, utilizado para la comunicación entre compañeros de trabajo y con el cliente.
- Microsoft Planner, para organizar las tareas del proyecto y llevar un seguimiento.
- Eclipse IDE, como entorno para la programacion con Adonix 4GL. ´

Por tanto podemos afirmar que el coste de los recursos software es despreciable

Finalmente, el coste total de la estancia en prácticas ha sido de:

Coste total:  $60.25 + 7625 + 0 = 7.685.25 \in$ 

#### <span id="page-22-1"></span>2.5. Riesgos

En las fases iniciales del proyecto se tuvieron en cuenta ciertas circunstancias que podían provocar que este no se finalizara con éxito. En el cuadro [2.4](#page-23-0) se encuentra la lista de riesgos detectados, así como el impacto que puede llegar a tener en el proyecto y algunas posibles acciones a tomar para evitar su aparición y reducir su impacto si finalmente se hicieran presentes.

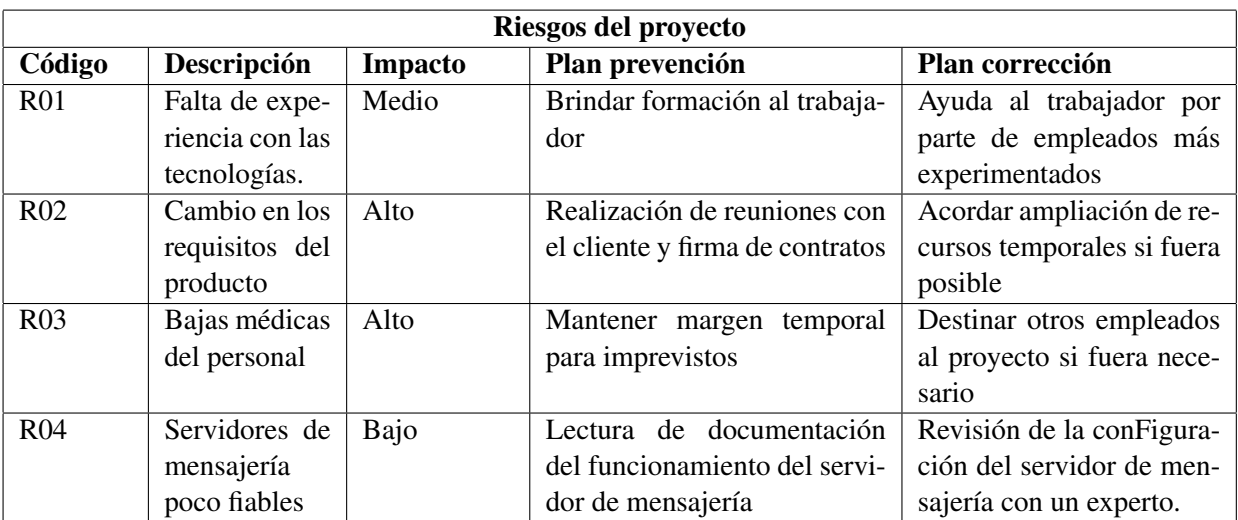

<span id="page-23-0"></span>Cuadro 2.4: Lista de riegos percibidos a la hora de llevar a cabo el proyecto.

## <span id="page-24-0"></span>Capítulo 3

# **Análisis**

A lo largo de este capítulo se definen los requisitos con los que debe cumplir el módulo de envío de facturas por correo electrónico junto con un análisis de los mismos. También se realiza un análisis de estos requisitos utilizando la notación de los casos de uso así como el diseño de los elementos principales de los que consta el módulo.

### <span id="page-24-1"></span>3.1. Definición de requisitos

#### <span id="page-24-2"></span>3.1.1. Requisitos funcionales

Como parte del análisis de las mejoras a desarrollar, desde Grupo Aitana se llevaron a cabo diversas reuniones con un representante del cliente con el objetivo de crear una lista con todos los requisitos que debe cumplir el módulo de envío de facturas por correo electrónico desarrollado por el estudiante en prácticas.

Como resultado de estas reuniones se generó la siguiente lista de requisitos funcionales:

- RF1 El módulo debe mantener el envío de facturas por correo electrónico actual, mediante la selección manual del número de factura.
- RF2 El nuevo módulo debe permitir enviar facturas mediante la selección manual de la fecha de creación de la misma
- RF3 El nuevo módulo debe enviar tanto facturas como abonos de compra.
- RF4 El nuevo módulo debe permitir discenir entre las facturas que ya han sido enviadas de las facturas que aún no se han enviado.
- RF5 El nuevo módulo debe dar retroalimentación al usuario acerca del estado del envío.
- RF6 El nuevo módulo debe contar con una tarea automática que se ejecute diariamente y envíe las facturas generadas el mismo día a los compradores.
- RF7 El nuevo módulo debe enviar, además de la factura completa en formato PDF, el detalle de la factura en formato EXCEL para que los compradores puedan almacenarla en sus sistemas.
- RF8 El nuevo módulo debe enviar las facturas, no sólo al comprador, sino también al representante del mismo.

A partir de estos requisitos se ha llevado a cabo la creacion de un Diagrama de Casos de Uso (de ´ ahora en adelante, DCU [\[8\]](#page-56-11)) para representar toda la funcionalidad que debe tener el módulo de envío de correos, así como los distintos sistemas que interactúan con el mismo. La Figura [3.1](#page-26-0) muestra dicho diagrama con toda la funcionalidad esperada del modulo a desarrollar y en los cuadros [3.1](#page-27-0) , [3.2,](#page-27-1) [3.3](#page-28-0) y ´ [3.4](#page-28-1) se encuentran las especificaciones de los casos de uso relacionados con el envío manual de facturas. Además, en los cuadros [3.5,](#page-29-0) [3.6,](#page-29-1) [3.7,](#page-30-0) [3.8,](#page-30-1) [3.9](#page-31-0) y [3.10](#page-32-0) se encuentran las especificaciones de los casos de uso relacionados con el envío automático de facturas.

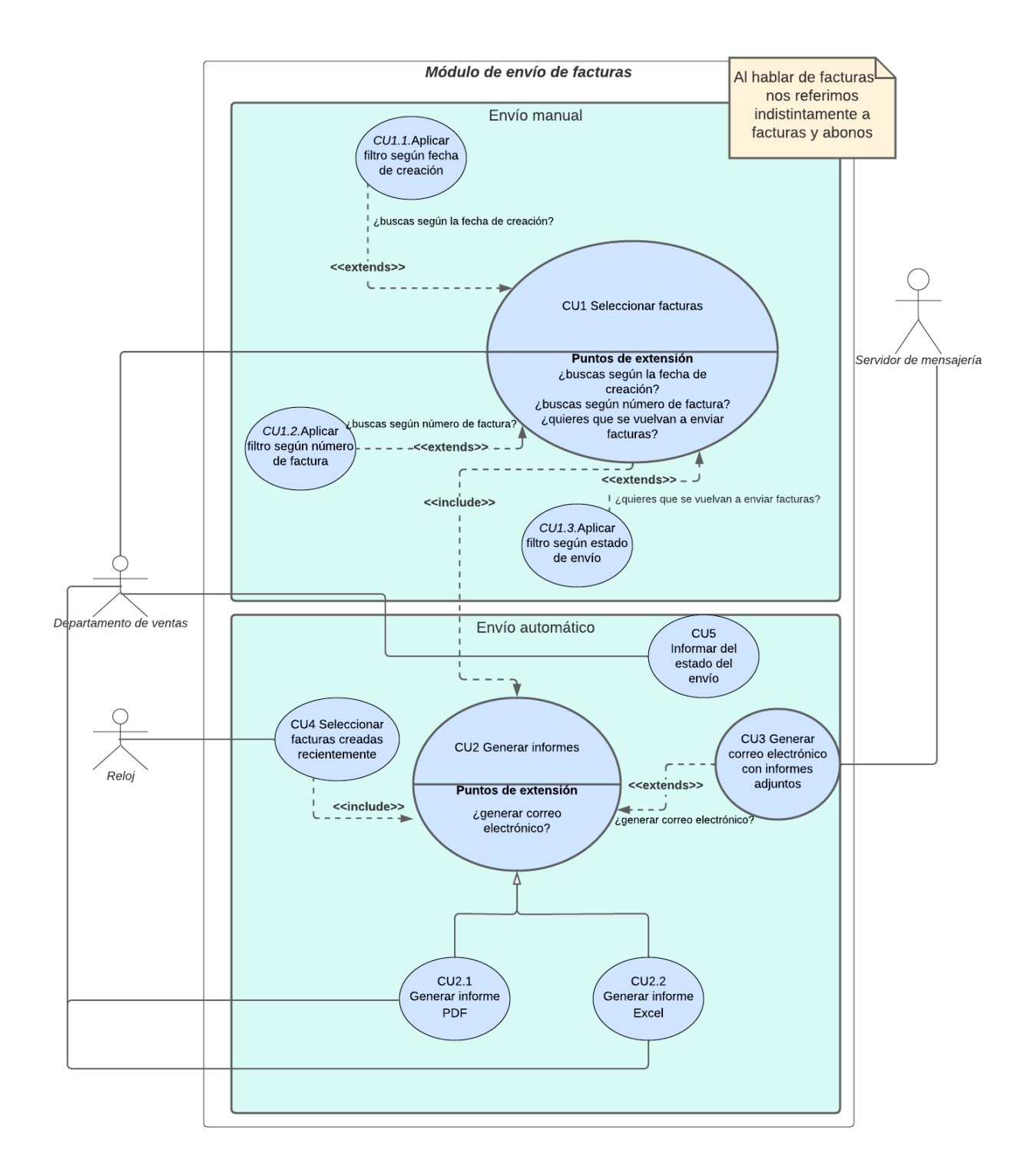

<span id="page-26-0"></span>Figura 3.1: Diagrama de Casos de Uso del módulo de envío de correos

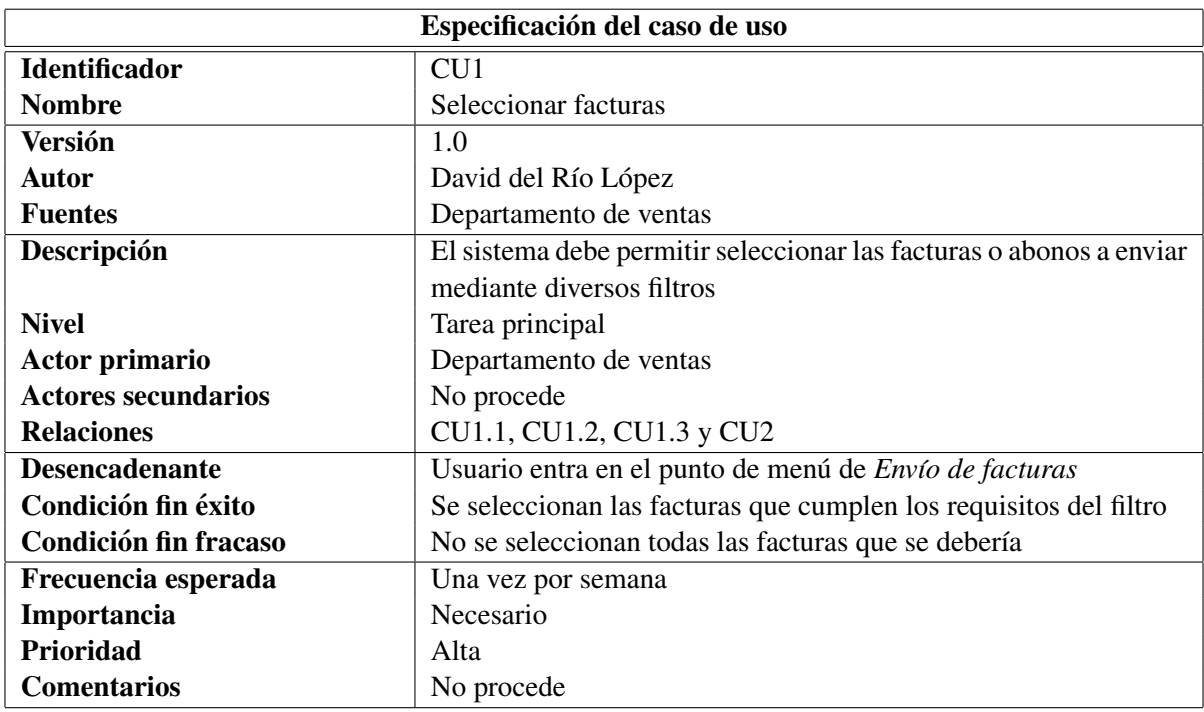

<span id="page-27-0"></span>Cuadro 3.1: Especificacion de CU1 Seleccionar facturas ´

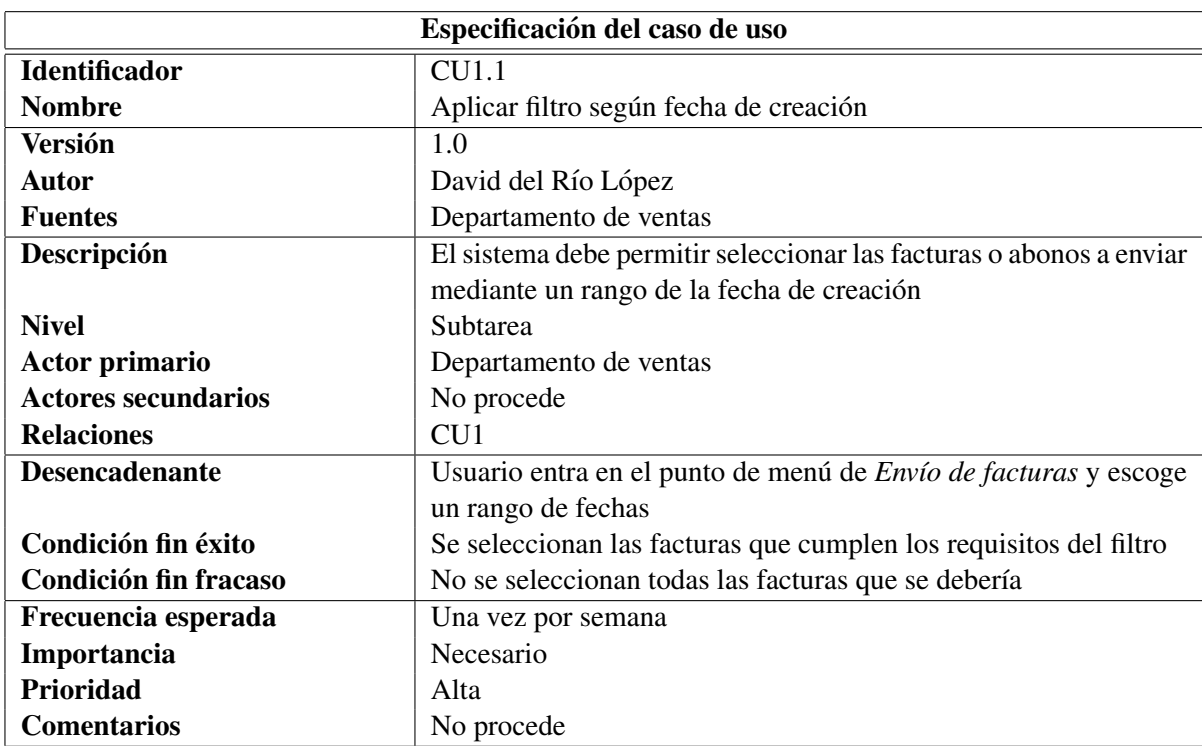

<span id="page-27-1"></span>Cuadro 3.2: Especificación de CU1.1 Aplicar filtro según fecha de creación

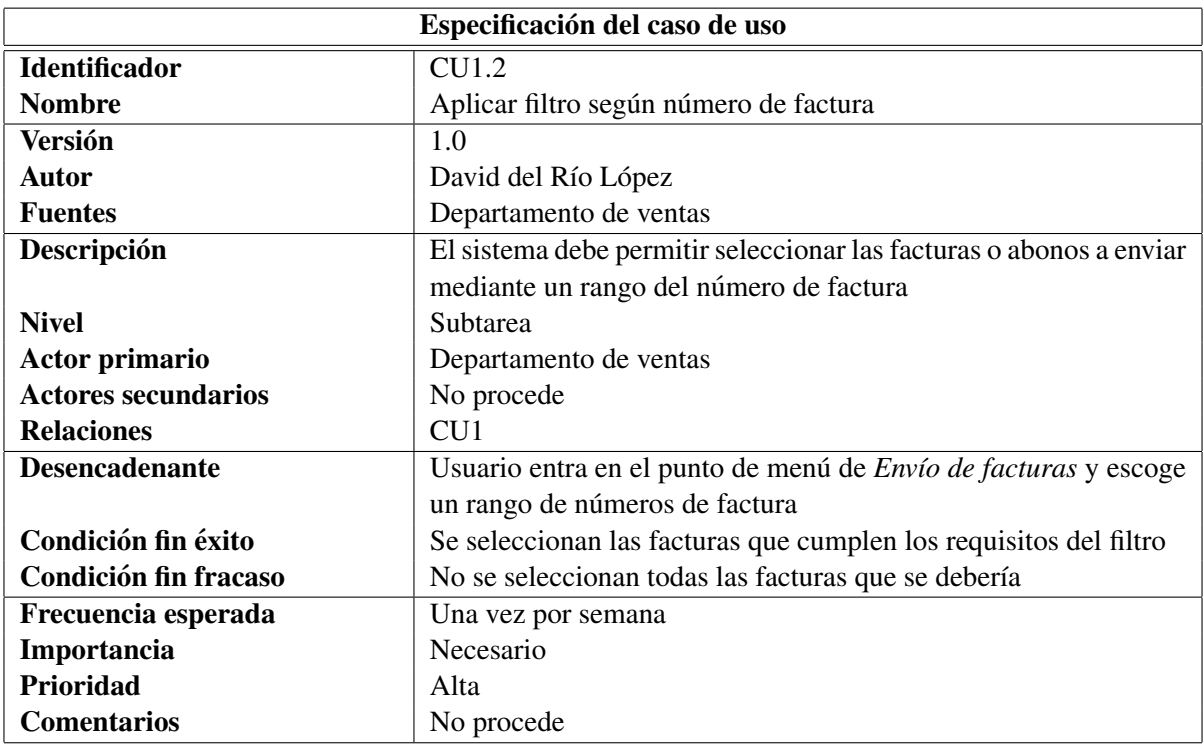

<span id="page-28-0"></span>Cuadro 3.3: Especificación de CU1.2 Aplicar filtro según número de factura

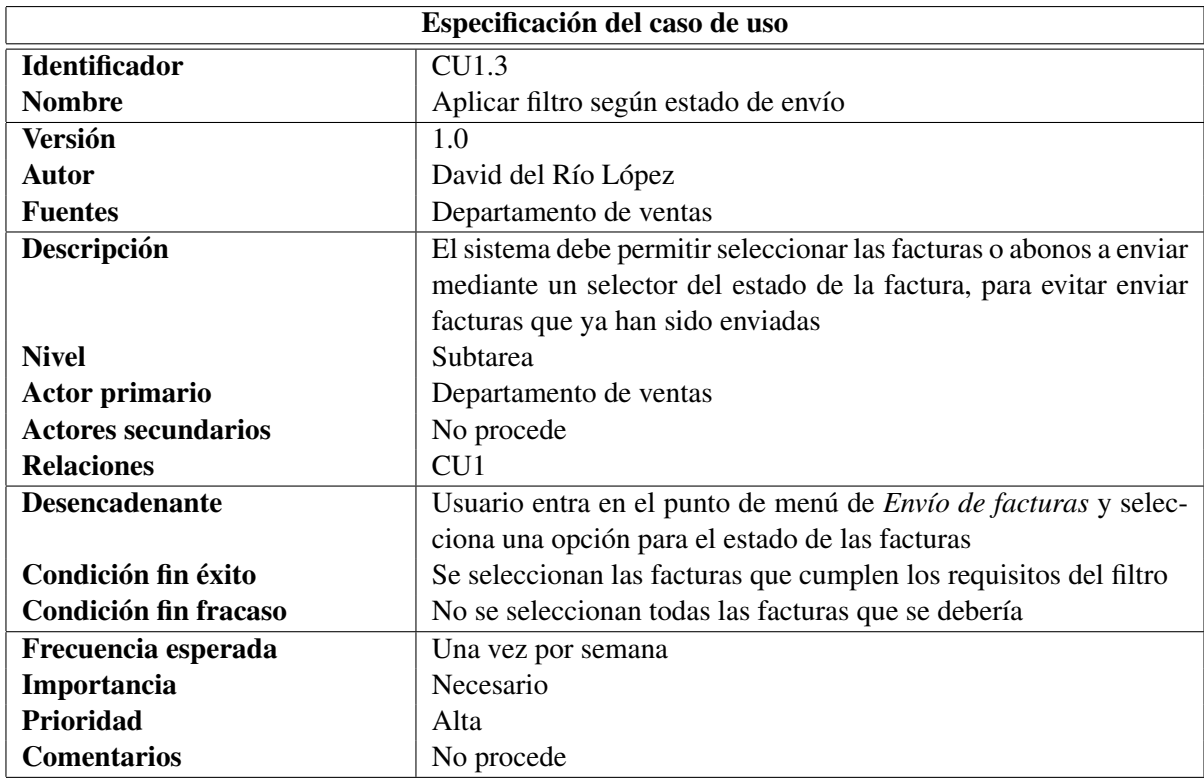

<span id="page-28-1"></span>Cuadro 3.4: Especificación de CU1.3 Aplicar filtro según estado del envío

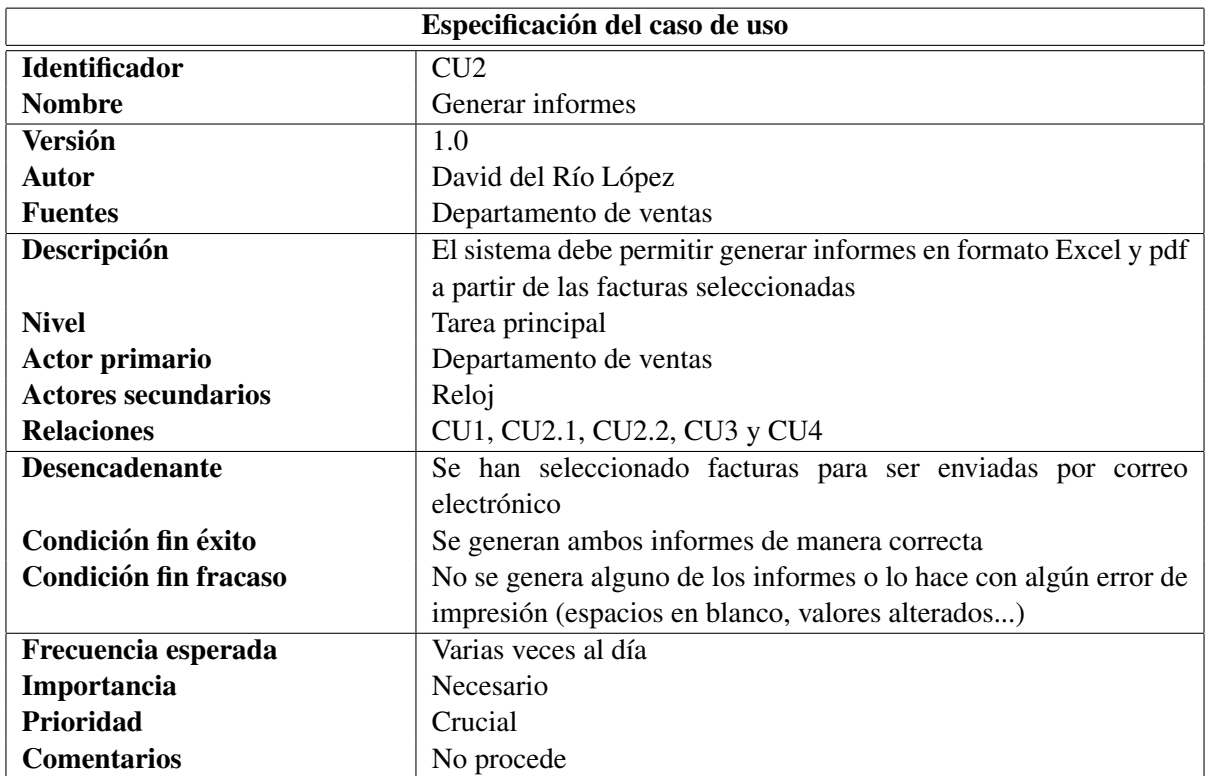

## <span id="page-29-0"></span>Cuadro 3.5: Especificación de CU2 Generar Informes

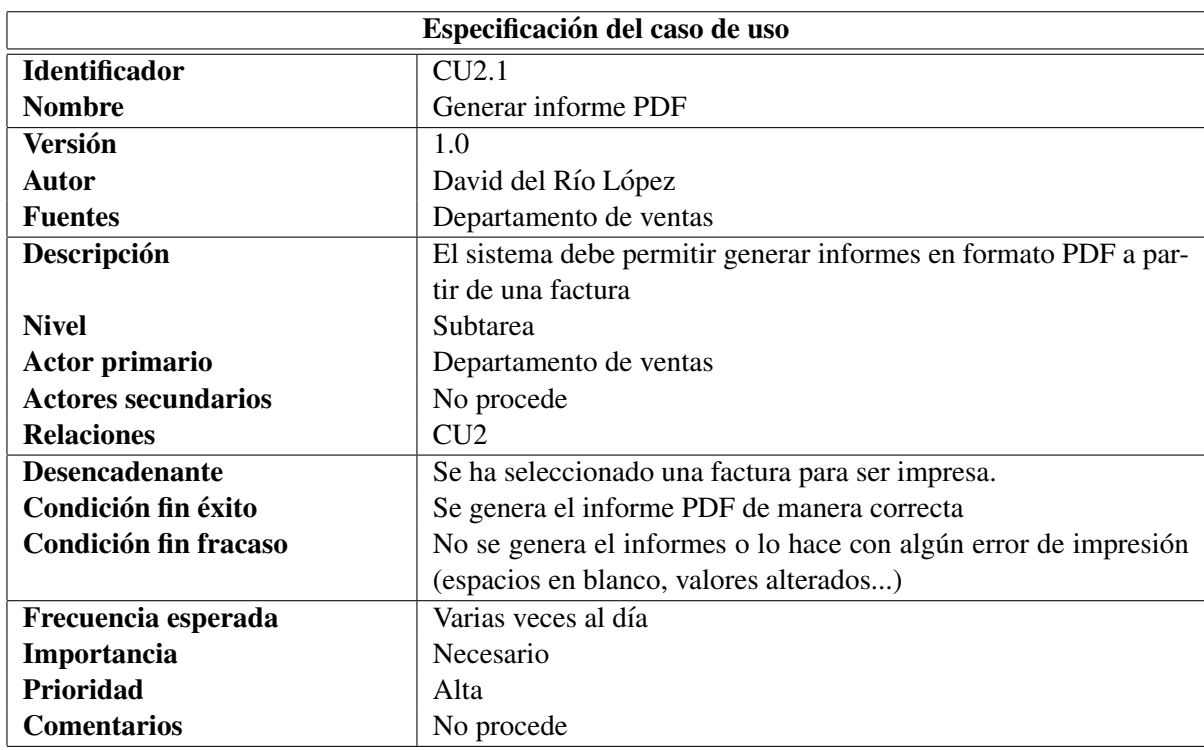

<span id="page-29-1"></span>Cuadro 3.6: Especificacion de CU2.1 Generar Informe PDF ´

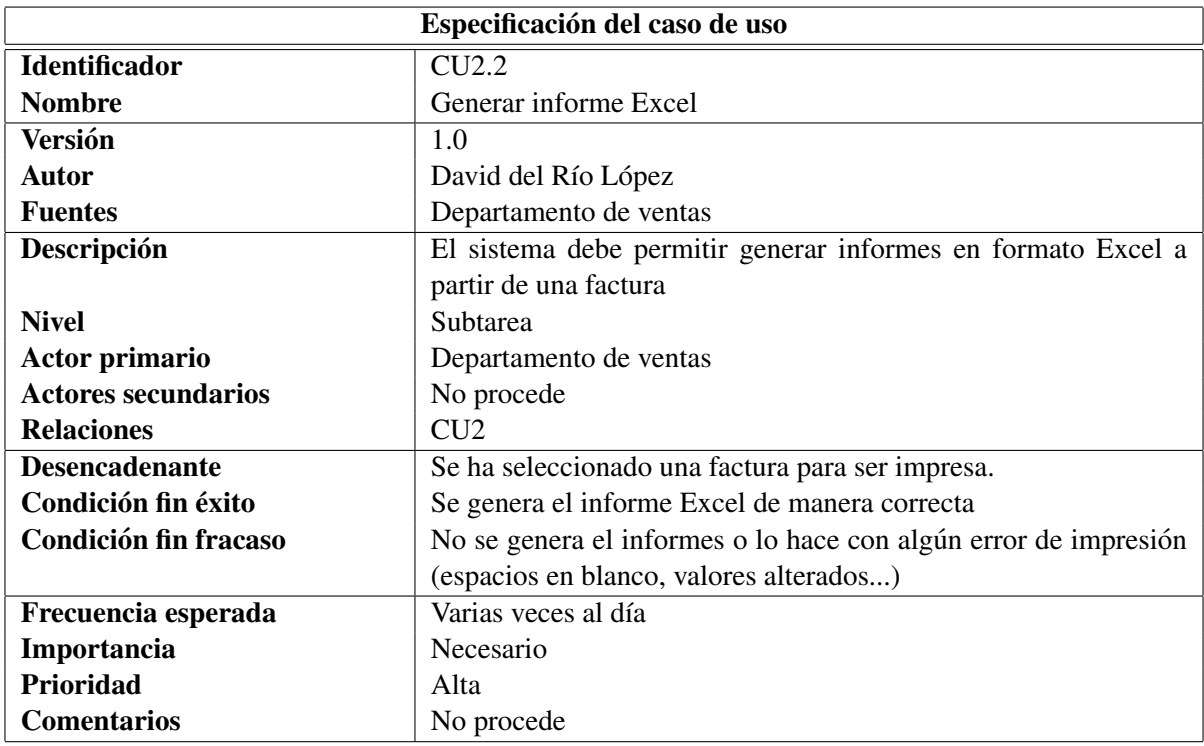

## <span id="page-30-0"></span>Cuadro 3.7: Especificacion de CU2.2 Generar Informe Excel ´

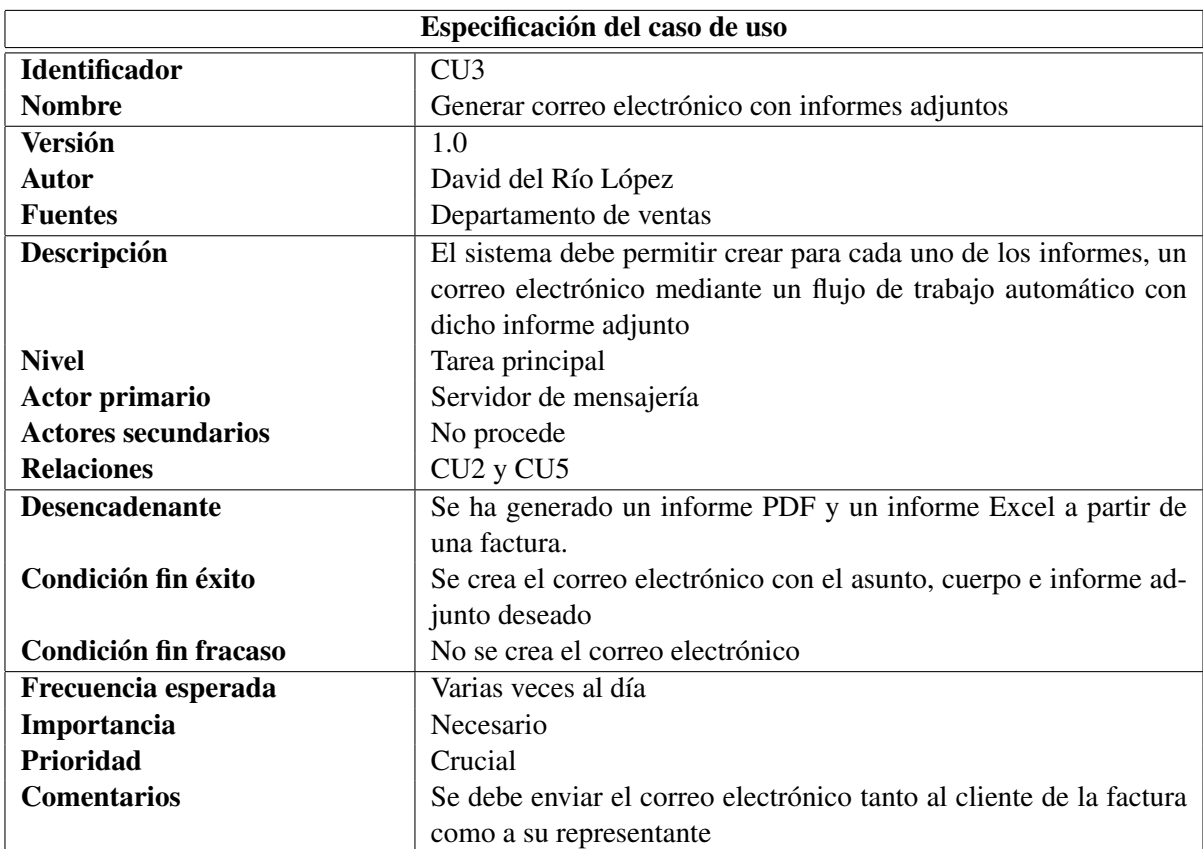

<span id="page-30-1"></span>Cuadro 3.8: Especificación de CU3 Generar correo electrónico con informes adjuntos

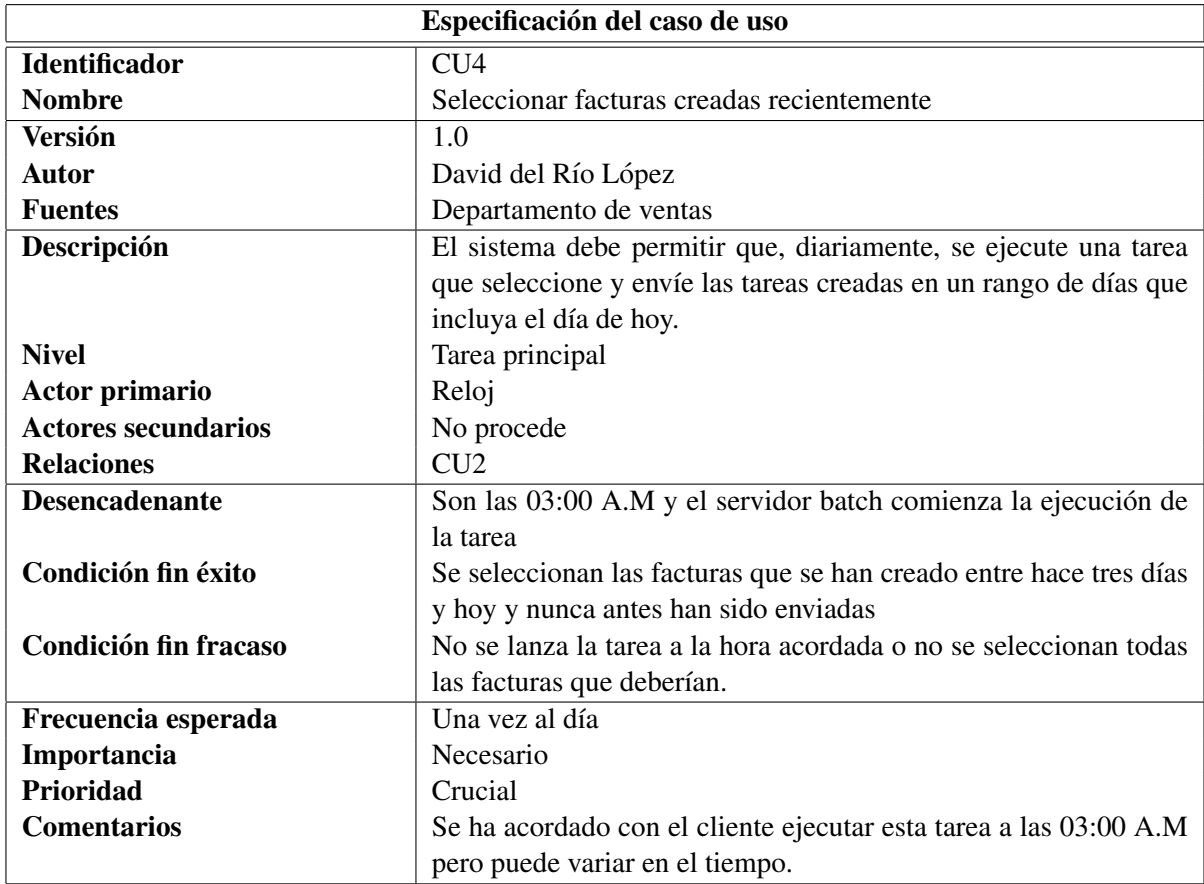

<span id="page-31-0"></span>Cuadro 3.9: Especificación de CU4 Seleccionar facturas creadas recientemente

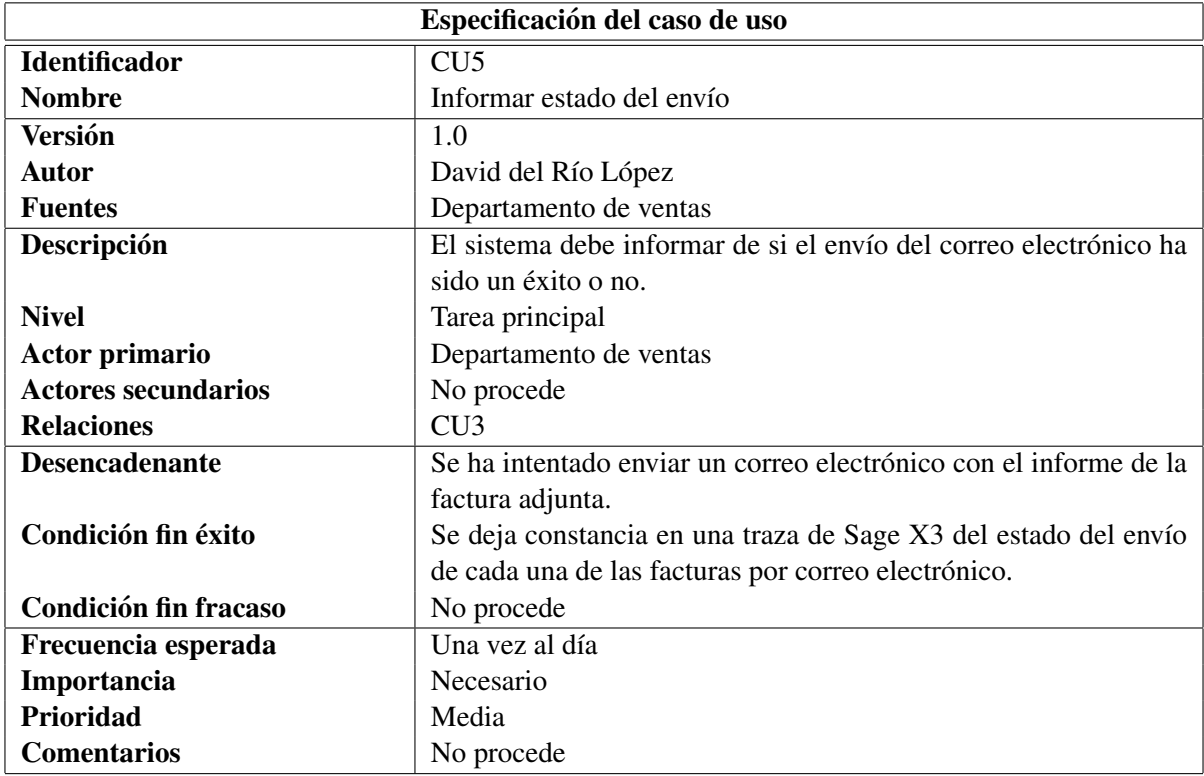

<span id="page-32-0"></span>Cuadro 3.10: Especificación de CU5 Informar estado del envío

#### <span id="page-33-0"></span>3.1.2. Requisitos de datos y de seguridad

Además de los requisitos funcionales, se ha llevado a cabo un análisis de los datos del módulo, dando como resultado el Cuadro [3.11](#page-33-1) y el Cuadro [3.12,](#page-33-2) el cual representa los cambios que se deben llevar a cabo en los datos del informe de facturas en formato EXCEL y los datos de las propias facturas.

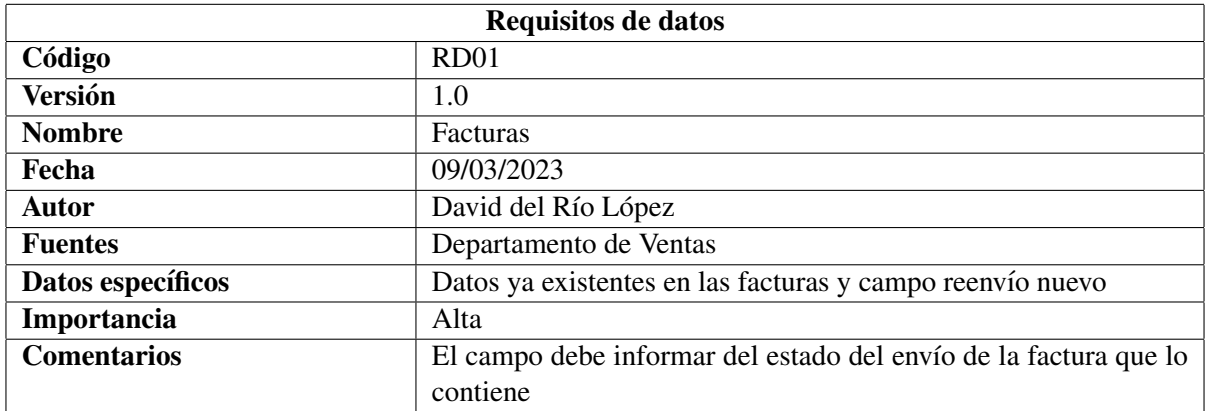

<span id="page-33-1"></span>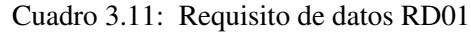

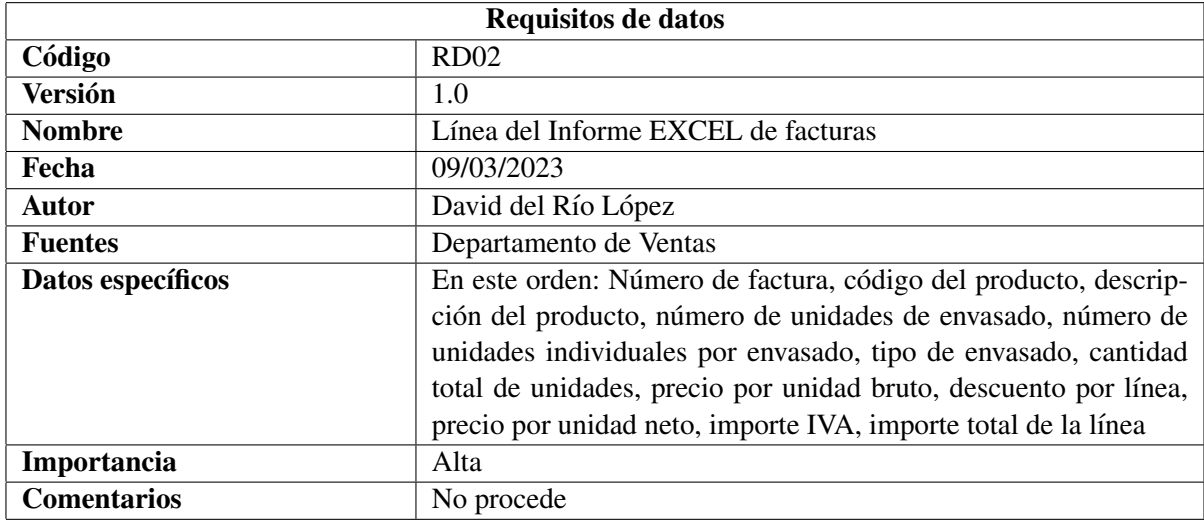

<span id="page-33-2"></span>Cuadro 3.12: Requisito de datos RD02

Complementando los requisitos de datos y requisitos funcionales se ha analizado que requisitos debe cumplir el sistema en lo que a seguridad se refiere. Este análisis se puede observar en el Cuadro [3.13.](#page-34-1)

| <b>Requisitos de Seguridad</b> |                                                                      |
|--------------------------------|----------------------------------------------------------------------|
| Código                         | <b>RS01</b>                                                          |
| <b>Versión</b>                 | 1.0                                                                  |
| <b>Nombre</b>                  | Acceso a las facturas                                                |
| Fecha                          | 09/03/2023                                                           |
| <b>Autor</b>                   | David del Río López                                                  |
| <b>Fuentes</b>                 | Departamento de Ventas                                               |
| Descripción                    | El módulo debe asegurar que las únicas personas que puedan ac-       |
|                                | ceder al detalle de la factura sean: los trabajadores de Grupo Aita- |
|                                | na, los trabajadores del cliente y los compradores y representantes  |
|                                | de este.                                                             |

<span id="page-34-1"></span>Cuadro 3.13: Requisito de seguridad RS01

## <span id="page-34-0"></span>3.2. Análisis de requisitos

Para cumplir con los requisitos funcionales que demanda el cliente en este proyecto se ha llevado a cabo un analisis de cada uno los requisitos nombrados anteriormente. En la Figura [3.2](#page-35-0) se puede observar ´ un diagrama de actividades del funcionamiento del módulo de envío de correos mediante la selección manual de las facturas a enviar. Por otra parte, en la Figura [3.3](#page-36-0) se puede observar un diagrama de actividades [\[5\]](#page-56-12) del funcionamiento de dicho módulo mediante el envío desatendido diario.

Se tuvieron en cuenta otras posibles soluciones cómo filtrar las facturas por otros campos, por ejemplo: fecha de modificación o fecha de contabilización entre otros. Pese a esto, finalmente se optó por escoger la fecha de creación ya que el cliente expresó que esta cumplía mejor sus necesidades.

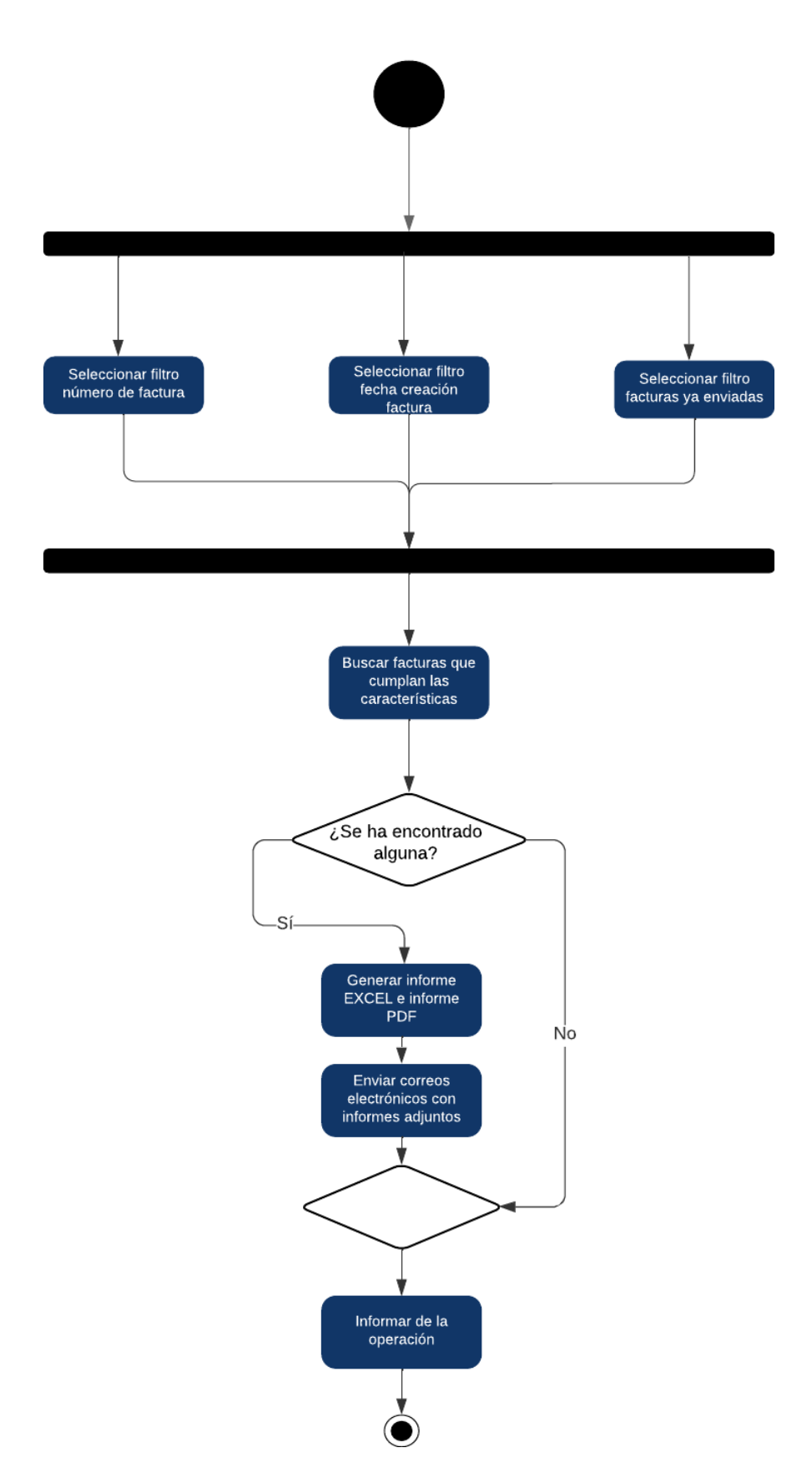

<span id="page-35-0"></span>Figura 3.2: Diagrama de actividades del envío manual de facturas por correo electrónico
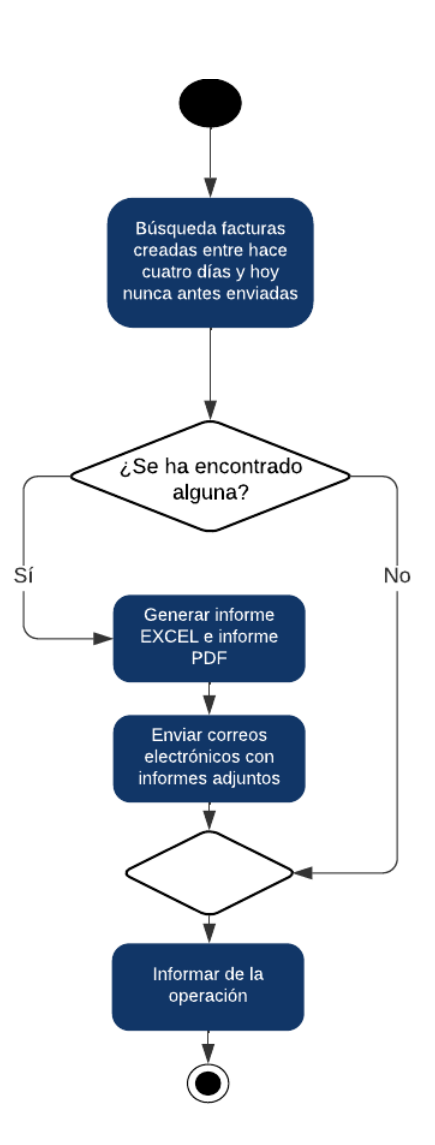

Figura 3.3: Diagrama de actividades del envío de facturas por correo electrónico de manera automatizada y desatendida

## Capítulo 4

# Diseño del producto

A la hora de realizar el diseño del módulo de envío de facturas por correo electrónico hay que tener en cuenta ciertas características propias de Sage X3 que afectan tanto al diseño como al desarrollo de mejoras.

Una de las características de Sage X3 que más afectan al diseño del módulo de envío de facturas, es que este ERP cuenta, por defecto, con mucha funcionalidad estándar que debe ser adaptada a cada empresa usuaria del mismo, es por esto que el módulo desarrollado como resultado de las prácticas formativas del alumno utiliza varios de los modulos con los que cuenta Sage X3 por defecto. ´

## 4.1. Diseño de la base de datos

Como se comentaba anteriormente, para desarrollar el módulo de envío de facturas por correo electronico se ha utilizado bastante de la funcionalidad ya existente en Sage X3, un claro ejemplo de ´ esto es que el cliente ya contaba con el módulo de generación de facturas antes de la estancia en prácticas, por lo que los datos de, tanto facturas como abonos, ya se encontraban almacenados en la base de datos. Pese a esto, para la consecución del proyecto el estudiante tuvo que investigar las distintas tablas y procesos que conforman el módulo de generación de facturas.

Como resultado de dicho estudio se ha creado un diagrama lógico de la base de datos con las tablas que serán utilizadas para el desarrollo de este módulo. En la Figura [4.1](#page-39-0) se puede observar el diagrama lógico creado, en este diagrama no aparecen todos los campos que conforman dichas tablas debido a la gran cantidad de estos, así, se ha optado por realizar el diagrama únicamente con los campos que se utilizan directa o indirectamente para el desarrollo del módulo de facturas. A continuación, se explica brevemente el contenido de cada una de las tablas:

- BPADDRESS: Contiene información sobre el cliente y su respectivo representante legal. Esta información es tanto tipo de cuenta bancaria como correo electrónico.
- INVOICEV: Contiene información sobre la cabecera de cada factura. Esta información incluye: número de factura, fecha de creación o si ya ha sido enviada entre otras.
- SINVOICED: Contiene información sobre cada una de las líneas de la factura. Esta tabla es la que almacena la mayor parte de la informacion necesaria para generar el informe de la factura. ´
- ITMMASTER: Contiene información sobre cada artículo que aparece en las líneas de la factura.

Cabe destacar que las cuatro tablas son propias del estándar de Sage X3, aún así, existen ciertos campos que han sido creados por Grupo Aitana, tanto para este proyeto como para proyectos pasados.

Específicamente, para este módulo se ha creado el campo ZENVIAR de la tabla SINVOICEV para poder marcar el estado del envío de las facturas. De esta manera una factura que nunca ha sido enviada por correo electrónico tiene un uno en este campo de la tabla SINVOICEV, de igual manera, si la factura se ha enviado correctamente el valor de este campo es dos.

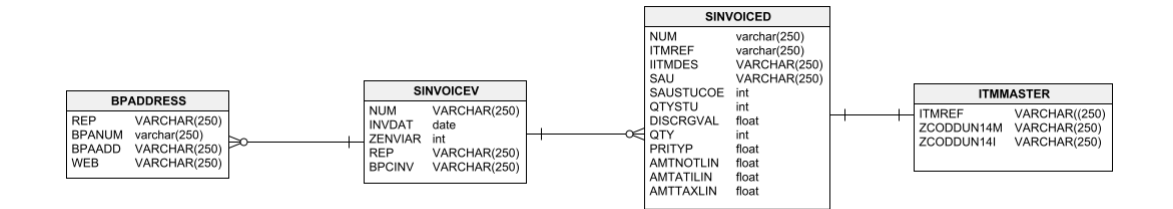

<span id="page-39-0"></span>Figura 4.1: Diagrama lógico de los campos y tablas utilizadas para el desarrollo del módulo de envío de facturas.

### 4.2. Diseño de la arquitectura del sistema

El módulo de envío de facturas por correo electrónico se relaciona directamente con dos módulos propios del estándar de Sage X3, como son el módulo de impresión, utilizado para generar los informes a partir de las facturas, y la base de datos del cliente, que cuenta con la información tanto de los compradores, como de las facturas. Además, el módulo desarrollado debe tener acceso al servidor de mensajería del cliente, ya que este utiliza uno propio.

Por tanto, el módulo de envío de facturas debe utilizar el módulo de la base de datos y el módulo de impresión que incluye el propio servidor en el que está instalado Sage X3, así como conectarse con el servidor de mensajería. Esta arquitectura se puede observar en el diagrama presente en la Figura [4.2.](#page-40-0)

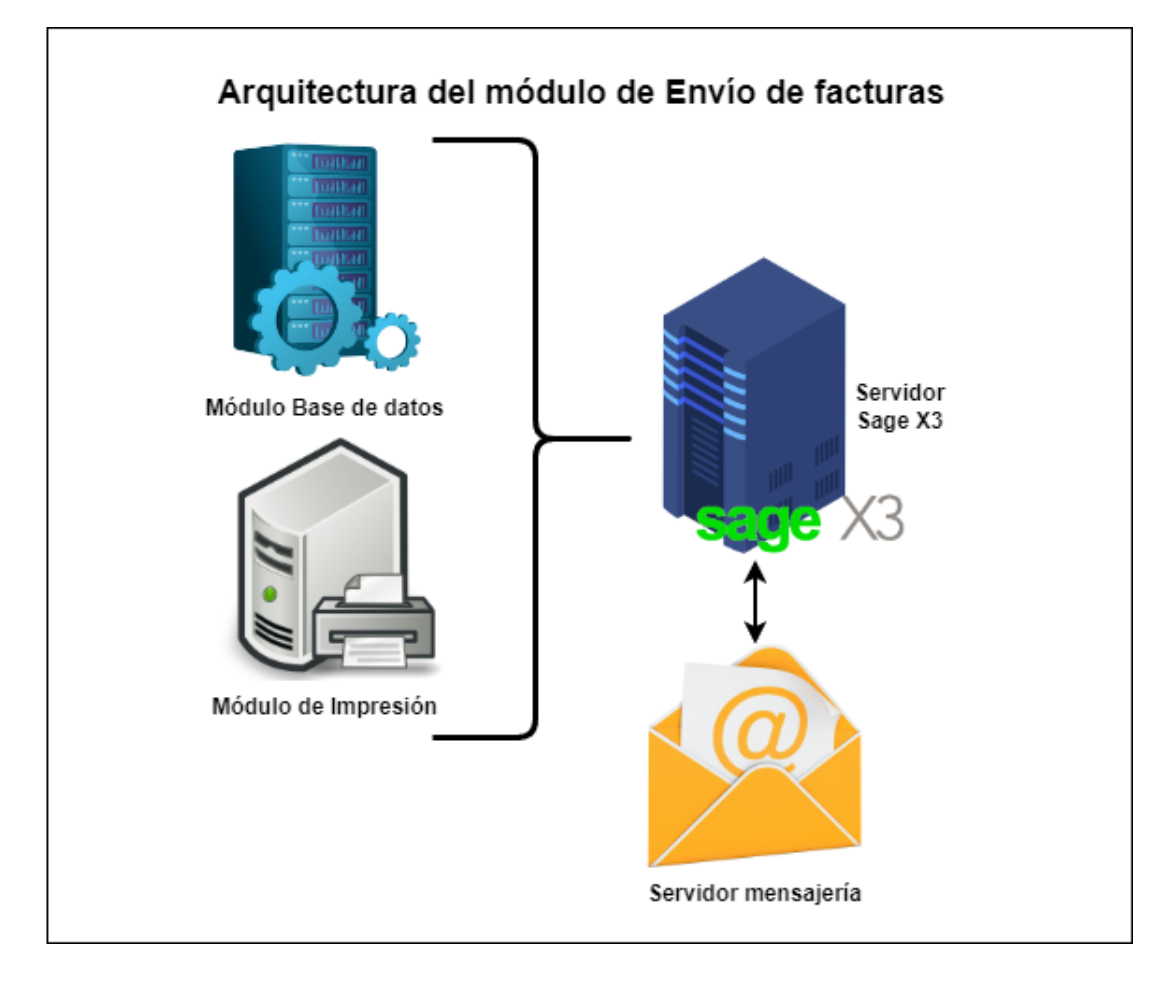

<span id="page-40-0"></span>Figura 4.2: Diagrama de la arquitectura del módulo de envío de facturas por correo electrónico

## 4.3. Diseño de los informes

Para cumplir con el requisito RF7 se ha llevado a cabo un diseño de los datos de la factura deben aparecer en el informe Excel y en que orden deben hacerlo. Para saber esto se han llevado a cabo diversas ´ reuniones con representantes del cliente en las que se llegó a la conclusión de que los datos que deben aparecer en el informe Excel son los que aparecen en el cuadro [3.12](#page-33-0). Además se ha creado un boceto de cómo deben ser los informes Excel que se envíen mediante ese módulo, dicho boceto está disponible en la Figura [4.3.](#page-42-0) Cabe destacar que este estudio no se ha realizado para los informes en formato PDF ya que este tipo de informe ya había sido creado en el momento del inicio de la estancia en prácticas del alumno.

<span id="page-42-0"></span>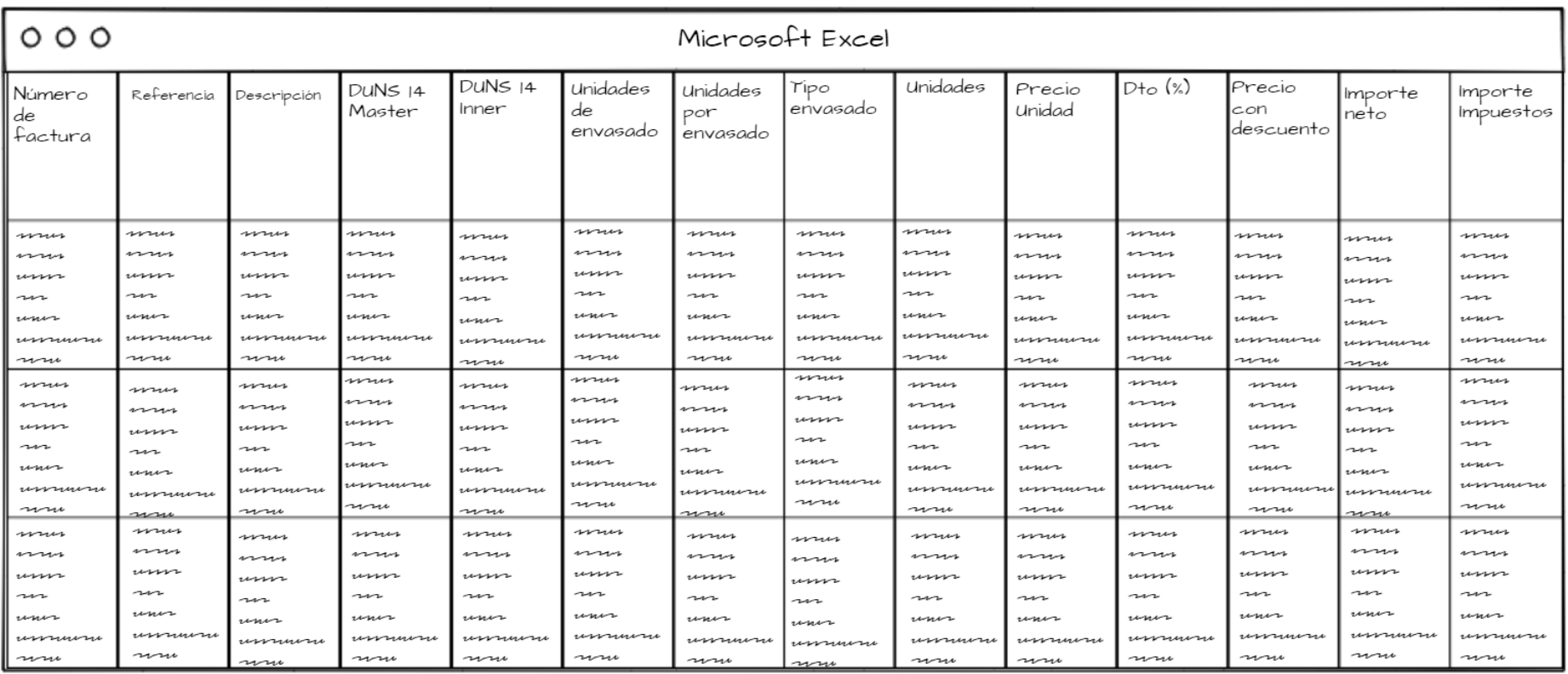

Figura 4.3: Boceto del informe Excel.

## 4.4. Diseño de las interfaces

Para cumplir con los requisitos RF1, RF2 y RF4 se ha estudiado la posibilidad de modificar la pantalla de Envío de facturas que utiliza el cliente para solventar las nuevas necesidades que estos requisitos representan.

La nueva interfaz de envío de facturas debe contar con ciertas características que permitan a los usuarios seleccionar filtros para realizar dicho envío. En la Figura [4.4](#page-44-0) se puede observar un boceto inicial que representa la funcionalidad que debe tener esta pantalla.

<span id="page-44-0"></span>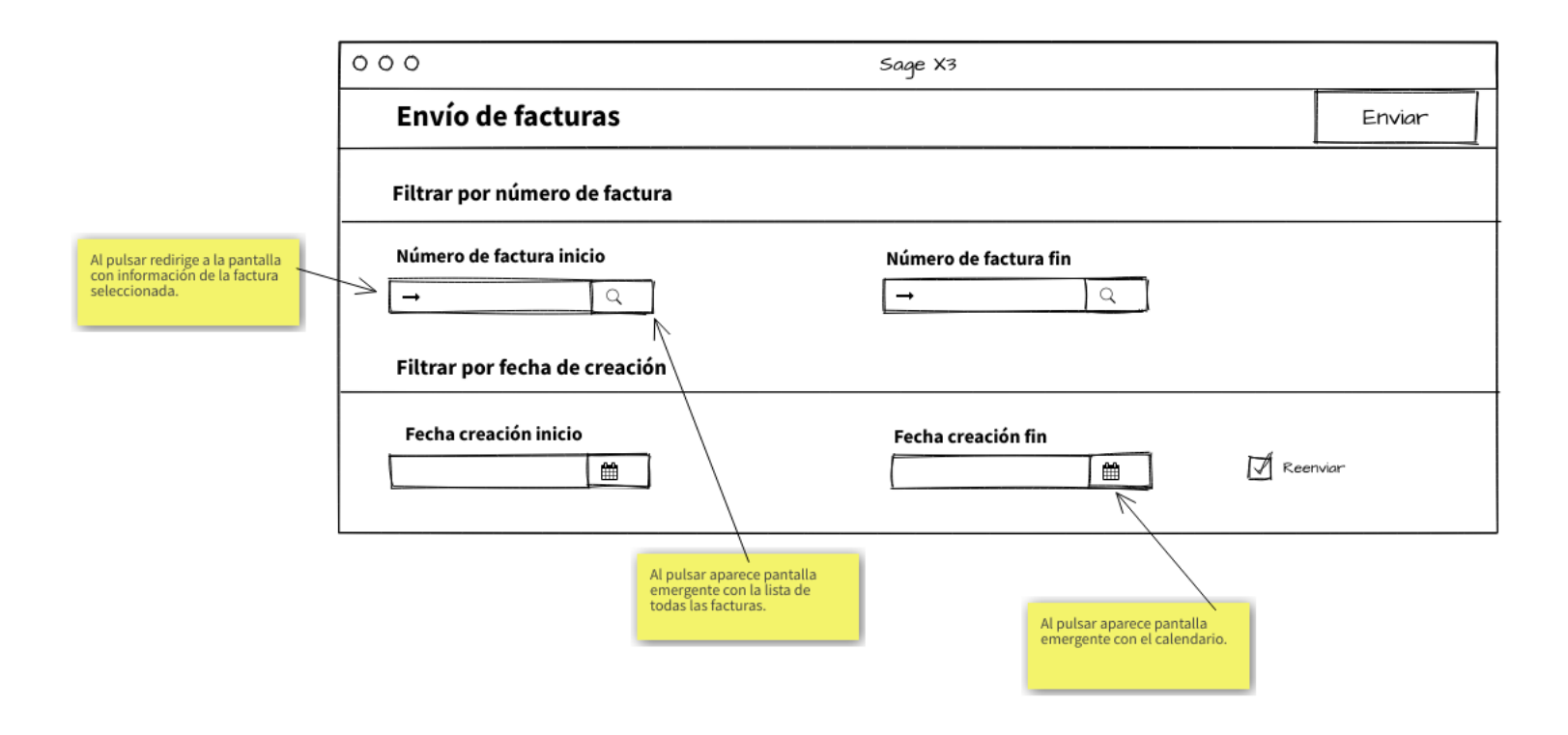

Figura 4.4: Boceto inicial con la funcionalidad de la pantalla de envío de facturas manualmente

# Capítulo 5

# Implementación

Como se ha comentado anteriormente, cabe destacar que, el desarrollo de funcionalidad en Sage X3 cuenta con ciertas características que lo condicionan.

Por una parte, Sage X3 no es un producto propio de Grupo Aitana,sino que pertenece a Grupo Sage, empresa que es bastante opaca en lo que a funcionamiento interno de este ERP se refiere. Esta característica de Sage X3 hace que modificar y entender procesos internos de la estructura del sistema resulte una tarea laboriosa.

Relacionado con el punto anterior, otra de las características que más han afectado al desarrollo del módulo es el hecho de que para poder utilizar este ERP es necesario un periodo de formación extenso en el que no sólo se debe aprender el lenguaje de programación de Sage X3, Adonix 4GL, sino que se deben tener conocimientos tanto del funcionamiento interno del ERP como de la lógica de negocio del cliente en cuestión.

Otra característica que ha afectado a la implementación del módulo es que Adonix 4GL es un len-guaje orientado a eventos [\[10\]](#page-56-0) por lo que se debe tener un conocimiento añadido del flujo de eventos que que sigue un programa en Sage X3.

Todas estos elementos caracterizan y contextualizan muchas de las decisiones que han sido tomadas a la hora de realizar la implementación del módulo de envío de facturas por correo electrónico.

A lo largo de este capítulo se detallará el funcionamiento y código que se ha desarrollado para asegurar el correcto funcionamiento del módulo de envío de facturas por correo electrónico.

### 5.1. Estructura del código

En cuanto a la implementacion, resulta relevante destacar que se ha seguido el estilo propio de los ´ desarrollos en Grupo Aitana, muy marcado por la abundancia de comentarios, la separación de funciones mediante la repetición del carácter de almohadilla y el hecho de que el flujo de código principal utiliza una estructura *switch* para organizar los distintos eventos.

Además, una de las características más notables de la implementación es que hay un total de cuatro eventos relacionados con la pantalla de envío de facturas que afectan a la implementación propuesta: el evento *INIT*, que es el evento designado para la inicialización y creación de variables, el evento *EXEC*, que se ejecuta cuando se acepta la operación de envío de facturas, el evento  $OK$ , que se ejecuta justo antes del evento *EXEC* y el evento *END*, que se ejecuta cuando el usuario sale de la pantalla de envío de facturas.

Por último, en la Figura [5.1](#page-48-0) se puede observar un diagrama que resume el funcionamiento a bajo nivel del módulo de envío de facturas manual. Por otra parte, en la Figura [5.2](#page-49-0) se puede observar un diagrama que resume el funcionamiento del módulo de envío de facturas de manera desatendida. Cabe destacar que estos diagramas no siguen una notación estándar pero son usados de manera interna por Grupo Aitana para comprender la ejecución del módulo.

<span id="page-48-0"></span>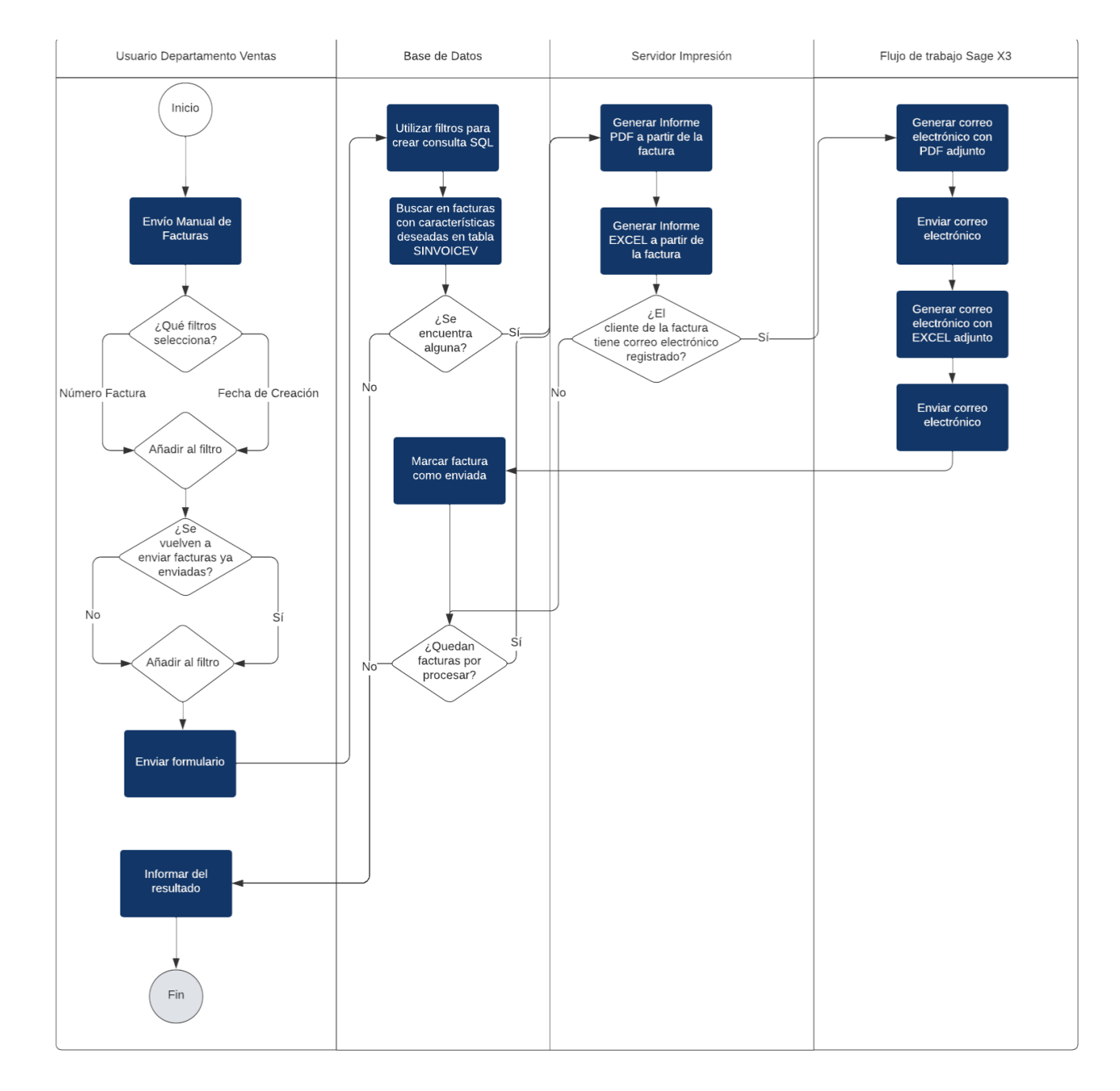

Figura 5.1: Diagrama del funcionamiento del envío de facturas manual

<span id="page-49-0"></span>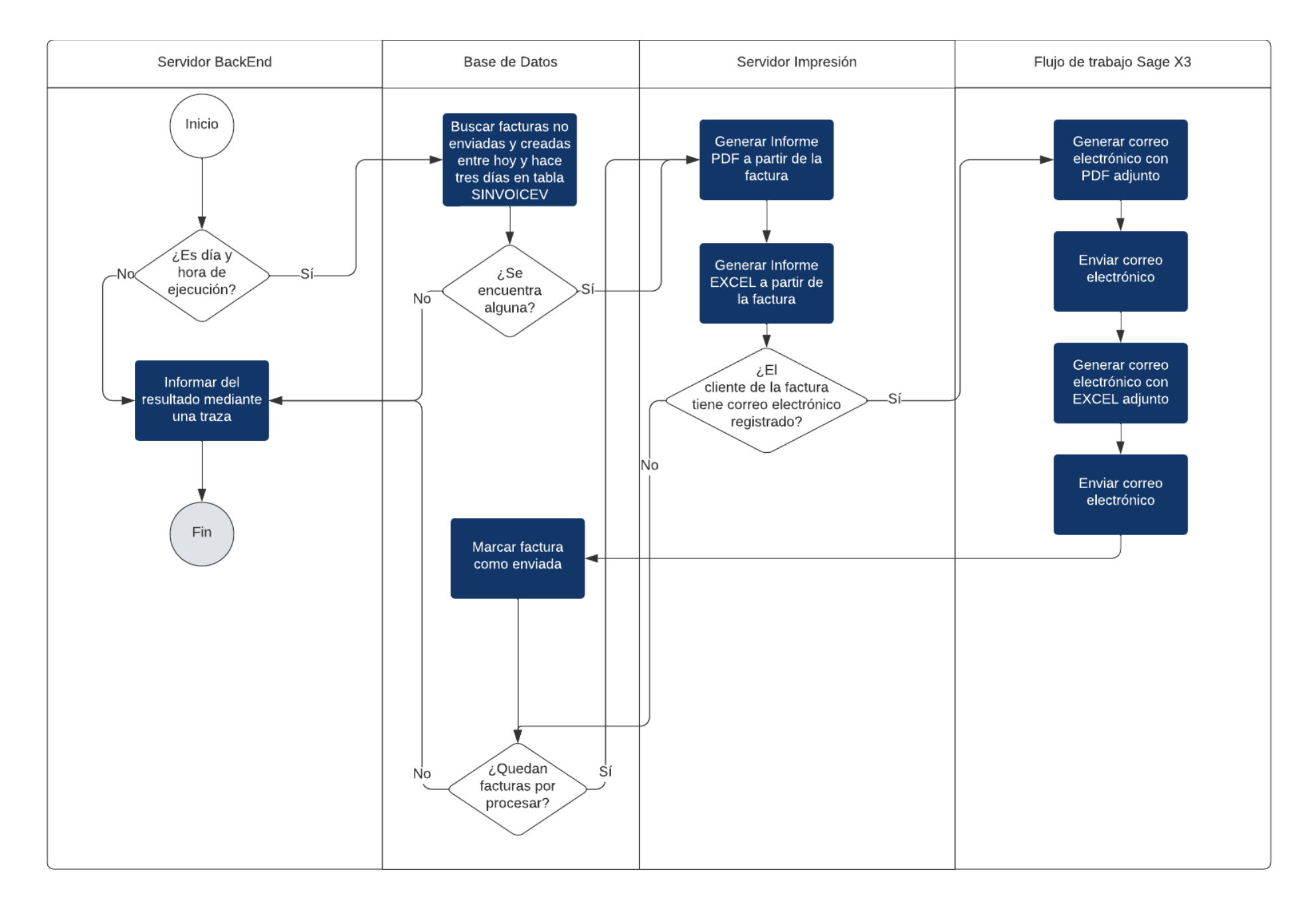

Figura 5.2: Diagrama del funcionamiento del envío de facturas de manera desatendida

### 5.2. Descripción técnica de la implementación

La implementación presentada al cliente del módulo de envío de facturas tiene un total de 216 líneas de código organizadas a lo largo de siete funciones, dos de las cuáles son lanzadas debido al desencadenamiento de dos acciones estándar de la pantalla de Sage X3 asociada a este módulo.

Cabe destacar que la totalidad del código puede ser analizada junto a sus respectivos comentarios explicando el funcionamiento del mismo en el Anexo B.

Otro detalle a comentar es que este codigo es ejecutado tanto como consecuencia de ejecutar un ´ envío manual de facturas mediante la selección de un rango de número de factura o de fecha de creación como mediante la ejecución de una tarea periódica que ha sido conFigurada para ser lanzada diariamente a las 03:00. La peculiaridad del caso de la tarea periódica es que envía todas las facturas generadas entre el día actual y tres días antes que nunca antes se han enviado.

## 5.3. Validación y pruebas de aceptación

Sage X3 no da demasiadas facilidades a la hora de crear pruebas automatizadas, debido a esto y siguiendo las políticas de Grupo Aitana se ha optado por realizar pruebas de aceptación manuales del módulo desarrollado

El funcionamiento habitual de la validación en Grupo Aitana es el siguiente:

- RF1 Se llevan a cabo las pruebas de aceptación para comprobar el funcionamiento correcto del módulo por parte del desarrollador.
- RF2 Se produce una validacion por parte del consultor asociado al proyecto para asegurar tanto la ´ calidad del proyecto como su funcionalidad y usabilidad.
- RF3 Se concierta una reunión con el representante del cliente para validar finalmente el producto, comprobar por su parte la funcionalidad y sugerir nuevos cambios.

En el caso del proyecto presentado en este documento, se comenzó la fase de pruebas de aceptación simulando diversos flujos de trabajo habituales en lo que al uso del módulo de envío de facturas de manera manual se refiere. En el cuadro [5.3](#page-52-0) se puede observar los distintos casos probados y su resultado. Además, para probar el envío de facturas de manera desatendida se ha generado un entorno controlado y se ha esperado a que se ejecute la tarea automática. Tras esto se han leído las trazas dejadas por la tarea y se ha comprobado que la tarea envía todas las facturas generadas ese mismo día.

Tras realizar las pruebas de aceptación se llevó a cabo una reunión con el consultor asignado al proyecto, el cual validó el módulo de envío de facturas pero pidió la creación de un manual de usuario para facilitar el uso de las nuevas funcionalidades a los miembros del departamento de ventas que lo utilizarán. Dicho manual puede ser leído en el Anexo C.

Por otra parte, el cliente validó el módulo y pidió que fuera implementado en su entorno de explotación.

Una vez se implementó dicho módulo en el sistema real del cliente se ha llevado un seguimiento diario de las trazas generadas por el módulo de envío de facturas para comprobar que se está ejecutando dicho módulo correctamente en el sistema real.

Durante este seguimiento se detectó un error que provocaba que los abonos generados a partir de una factura ya enviada nunca fueran enviados por correo electrónico.

| Pruebas de aceptación del módulo envío de facturas manual |                                                                                                    |                                                                                                    |                                                  |                                        |  |  |  |  |  |
|-----------------------------------------------------------|----------------------------------------------------------------------------------------------------|----------------------------------------------------------------------------------------------------|--------------------------------------------------|----------------------------------------|--|--|--|--|--|
| Código<br>Prueba                                          | Estado base de datos                                                                                                    | Valores prueba                                                                                                    | Resultado esperado                               | <b>Resultado</b><br>satisfac-<br>torio |  |  |  |  |  |
| <b>PA01</b>                                               | Existen una factura creada el<br>01/04/2023 y otra el 05/04/2023,<br>ninguna ha sido enviada antes                                                               | Fecha<br>Inicio=<br>01/04/2023,<br>Fecha<br>Fin= $05/04/2023$                                                             | Envía ambas facturas                             | $\overline{Si}$                        |  |  |  |  |  |
| <b>PA02</b>                                               | Existen una factura creada el<br>01/04/2023 y otra el 05/04/2023,<br>ambas han sido enviada antes                                                                | Fecha<br>Inicio=<br>01/04/2023, Fecha<br>05/04/2023,<br>$Fin=$<br>Reenviar= Sí                                            | Envía ambas facturas                             | $\overline{Si}$                        |  |  |  |  |  |
| <b>PA03</b>                                               | Existen una factura creada<br>el<br>01/04/2023 y otra el 05/04/2023,<br>ambas han sido enviada antes                                                             | Fecha<br>Ini-<br>cio=01/04/2023, Fe-<br>cha Fin=05/04/2023,<br>Reenviar= No                                               | No envía nada                                    | $\overline{S_1}$                       |  |  |  |  |  |
| <b>PA04</b>                                               | Existen una factura creada el<br>01/04/2023 y otra el 05/04/2023,<br>ambas han sido enviada antes, exis-<br>te una factura creada el 06/04/2023<br>nunca enviada | Fecha<br>Inicio=<br>01/04/2023,<br>Fecha<br>$Fin=$<br>06/04/2023,<br>Reenviar= No                                         | Se envía sólo la factura<br>creada el 06/04/2023 | $\overline{S_1}$                       |  |  |  |  |  |
| <b>PA05</b>                                               | Las facturas FV2310102344 y<br>FV2310102345 nunca han sido<br>enviadas                                                                                           | Número<br>fac-<br>Inicio<br>tura<br>$=$<br>FV2310102344,<br>Número factura Fin<br>$=$ FV2310102345                        | Se envían ambas facturas                         | $\overline{S_1}$                       |  |  |  |  |  |
| PA06                                                      | Las facturas FV2310102344<br>$\mathbf{V}$<br>FV2310102345 ya han sido envia-<br>das                                                                              | Número<br>fac-<br>Inicio<br>tura<br>$=$<br>FV2310102344,<br>Número factura Fin<br>FV2310102345,<br>$=$<br>$Reenviar = Sf$ | Se envían ambas facturas                         | $\overline{S_1}$                       |  |  |  |  |  |
| <b>PA07</b>                                               | Las facturas FV2310102344<br>$\mathbf{V}$<br>FV2310102345 ya han sido envia-<br>das                                                                              | Número<br>fac-<br>Inicio<br>$=$<br>tura<br>FV2310102344,<br>Número factura Fin<br>FV2310102345,<br>$=$<br>$Reenviar = No$ | No se envía nada                                 | $\overline{S_1}$                       |  |  |  |  |  |
| <b>PA08</b>                                               | Las facturas FV2310102344 y<br>FV2310102345 ya han sido en-<br>viadas, la factura FV2310102346<br>nunca se ha enviado                                            | Número<br>fac-<br>Inicio<br>$=$<br>tura<br>FV2310102344,<br>Número factura Fin<br>FV2310102346,<br>$=$<br>$Reenviar = No$ | Se envía sólo la factura<br>FV2310102346         | Sí                                     |  |  |  |  |  |
| PA09                                                      | La factura FV2310102343 nunca ha<br>sido enviada pero no el cliente de la<br>misma no tiene el correo electróni-<br>co registrado                                | Número<br>fac-<br>Inicio<br>tura<br>$=$<br>FV2310102343,<br>Número factura Fin<br>$=$ FV2310102343                        | Se informa de la imposi-<br>bilidad del envío    | $\overline{S_1}$                       |  |  |  |  |  |

<span id="page-52-0"></span>Cuadro 5.1: Pruebas de aceptación creadas para comprobar el envío de facturas manual

# Capítulo 6

# **Conclusiones**

En lo que respecta al proyecto, el resultado ha sido satisfactorio debido a que se no solo ha podido finalizar en el tiempo previsto, sino que tambien se han podido llevar a cabo otras tareas de menor ´ envergadura.

Personalmente, este ha resultado ser uno de los proyectos más interesantes en los que he participado. Por una parte, me ha permitido formarme en un ERP tan potente como es Sage X3 y que, antes de iniciar la estancia en prácticas, desconocía completamente. Además, participar en un proyecto que va a ser explotado por un cliente real ha sido una experiencia totalmente novedosa para m´ı y que me ha brindado un gran aprendizaje, ya que te obliga a cuidar la calidad del producto resultante para evitar causar problemas a los usuarios del mismo.

Por otra parte, el desarrollo de este módulo de envío de facturas puede ser utilizado, no sólo para este cliente sino que es fácilmente exportable a cualquier otro con unas necesidades similares.

En lo que respecta al ambito profesional, puedo afirmar que la oportunidad que me ha brindado ´ Grupo Aitana ha resultado tremendamente enriquecedora debido a que he podido participar en un equipo de trabajo multidisciplinar. Cabe agradecer tambien, la gran ayuda y apoyo que me han otorgado todos ´ los miembros del equipo de desarrollo en Sage X3 de Grupo Aitana ya que pese a que la modalidad de trabajo ha sido completamente en remoto he sido bienvenido y apoyado por todos ellos.

A nivel formativo, este proyecto me ha permitido poner en practica el aprendizaje adquirido a lo ´ largo de estos cuatro años de diversas asignaturas del Grado en Ingeniería Informática como Análisis de Software, Fundamentos de Ingeniería del Software, Diseño e implementación de sistemas de información así como muchas otras asignaturas que me han permitido crear una base para poder llevar a cabo este proyecto.

Finalmente, creo que este proyecto ha sido una de las experiencias más enriquecedoras de mi carrera académica y profesional debido a que me ha permitido poner en práctica todo lo aprendido en el grado y también experimentar de primera mano como es el trabajo real de un ingeniero informático.

# Bibliografía

- [1] Aitana. Grupo aitana. <https://www.aitana.es/aitana/grupo-aitana/>. [Consulta: 21 de Abril de 2023].
- [2] Aitana. Oficinas de aitana en espana. ˜ [https://www.aitana.es/aitana/](https://www.aitana.es/aitana/ubicaciones/) [ubicaciones/](https://www.aitana.es/aitana/ubicaciones/). [Consulta: 21 de Abril de 2023].
- [3] Aitana. Soluciones erp de grupo aitana. [https://www.aitana.es/soluciones/erp/]( https://www.aitana.es/soluciones/erp/). [Consulta: 21 de Abril de 2023].
- [4] Adobe Experience Cloud Blog. Waterfall methodology: A complete guide. [https://](https://business.adobe.com/blog/basics/waterfall) [business.adobe.com/blog/basics/waterfall](https://business.adobe.com/blog/basics/waterfall). [Consulta: 1 de Mayo de 2023].
- [5] DiagramasUML. Diagrama de actividades. [https://diagramasuml.com/](https://diagramasuml.com/actividades/) [actividades/](https://diagramasuml.com/actividades/). [Consulta: 25 de mayo de 2023].
- [6] PMBOK-Sixth Edition. A guide to the project management body of knowledge. *Project Management Institute. Pensylvania*, 2018. [Consulta: 1 de Mayo de 2023].
- [7] Gantt. What is a gantt chart? <https://www.gantt.com>. [Consulta: 1 de Mayo de 2023].
- [8] IBM. Definición de casos de uso. [https://www.ibm.com/docs/es/elms/elm/6.0.](https://www.ibm.com/docs/es/elms/elm/6.0.3?topic=requirements-defining-use-cases) [3?topic=requirements-defining-use-cases](https://www.ibm.com/docs/es/elms/elm/6.0.3?topic=requirements-defining-use-cases). [Consulta: 13 de Mayo de 2023].
- [9] Lenovo. Especificaciones lenovo thinkpad edge e531. [https://www.lenovo.com/do/es/](https://www.lenovo.com/do/es/laptops/thinkpad/serie-e/E531-Sub-Series/p/22TE2TEE531) [laptops/thinkpad/serie-e/E531-Sub-Series/p/22TE2TEE531](https://www.lenovo.com/do/es/laptops/thinkpad/serie-e/E531-Sub-Series/p/22TE2TEE531). [Consulta: 2 de Mayo de 2023].
- <span id="page-56-0"></span>[10] Lifeder. Programación orientada a eventos: características, ejemplos, ventajas, aplicaciones. <https://www.lifeder.com/programacionorientada-a-eventos/>. [Consulta: 20 de Mayo de 2023].
- [11] Oracle. What is erp? <https://www.oracle.com/erp/what-is-erp/>. [Consulta: 21 de Abril de 2023].
- [12] Pleio. Gastos de teletrabajo: quién paga qué y cómo crear un acuerdo de compensación. [https:](https://blog.pleo.io/es/gastos-teletrabajo) [//blog.pleo.io/es/gastos-teletrabajo](https://blog.pleo.io/es/gastos-teletrabajo). [Consulta: 12 de Mayo de 2023].
- [13] Sage. Capacidades del desarrollador en sage x3. [https://credentials.sage.com/](https://credentials.sage.com/group/325743) [group/325743](https://credentials.sage.com/group/325743). [Consulta: 22 de Abril de 2023].
- [14] Sage. Página oficial de sage x3. [https://www.sage.com/es-es/](https://www.sage.com/es-es/sage-business-cloud/sage-x3/) [sage-business-cloud/sage-x3/](https://www.sage.com/es-es/sage-business-cloud/sage-x3/). [Consulta: 22 de Abril de 2023].

[15] Robert C Tausworthe. The work breakdown structure in software project management. *Journal of Systems and Software*, 1:181–186, 1979. [Consulta: 1 de Mayo de 2023].

# Anexo A

# Tareas de soporte

En este apartado se van a detallar todas las tareas de soporte a distintos clientes de Grupo Aitana que han sido realizadas por el estudiante en prácticas como complemento al proyecto principal de envío de facturas por correo electrónico.

Cabe destacar que estas tareas son tareas de soporte puntuales a clientes que ya cuentan con Sage X3 implantado y, además son tareas que cuentan con fechas estimadas de finalización bastante ajustadas, por lo que no se ha seguido una metodología estricta como en el caso del proyecto principal.

### A.1. Modificación de entregas y pedidos de preparación

#### A.1.1. Necesidad del cliente

El cliente pide incluir varios campos relacionados con las entregas y los pedidos de preparación. Estos campos son:

- Campo para saber del número de paquetes.
- Campo para almacenar un enlace que redirija a la página de seguimiento de la entrega.
- Icono que redirija al enlace anterior, sólo en el caso de las entregas.
- Campo para saber el código de seguimiento.

Estos campos deben estar presentes tanto en la pantalla de entregas como en la pantalla de pedidos de preparación.

#### A.1.2. Solución planteada

La solución planteada fue la creación de tres campos en la tabla de entregas, llamada *SDELIVERY* y de esos mismos tres campos en la tabla de documentos de preparacion, llamada ´ *STOPREH*. Los campos creados fueron un entero para almacenar el número de paquetes y dos cadenas de caracteres para almacenar el enlace por un lado y el código de seguimiento por otro.

Tanto estos campos como el icono fueron añadidos también en las respectivas pantallas tanto de entregas como de documentos de preparación con los que cuenta el estándar de Sage X3.

Además, se tuvo que modificar el guión asociado a la pantalla de entregas para crear la funcionalidad del icono, haciendo que al ser pulsado se abra una ventana nueva del navegador del usuario y sea redirigido al enlace con el que cuenta dicha entrega. A continuación, se puede observar el código creado para gestionar la redirección del icono.

```
1 #DDRL83 - 05/05/2023 - Icono URL que redirige a tracking de entrega
2
3 $ACTION
4 Case ACTION
5 When "EXEC": Gosub EXEC
6 Endcase
7 Return
8 $EXEC
9 Callui RETVALUE="" With "UIAction=" + chr$(1) + "OpenFile",
10 \& \texttt{WULocalDir} = \texttt{T} + \texttt{chr}(1) + \texttt{HHTPST},
11 & "UILocalFile=" + chr$(1) + [M:SDH2]ZURL
12 Return
```
#### A.1.3. Pruebas

En la Figura [A.1](#page-60-0) se puede observar que todos los campos pedidos por el cliente aparecen tanto en la pantalla de pedidos de preparación como en la pantalla de entregas. Además, se comprobó que los cambios realizados en estos campos se almacenan correctamente en la base de datos y que el icono redirige correctamente.

## A.2. Cálculo automático de la comisión del vendedor

#### A.2.1. Necesidad del cliente

El cliente pide añadir dos campos relacionados con los pedidos de venta: un campo para introducir la comisión que se lleva el vendedor y otro la comisión que se llevaría un segundo vendedor en caso de que exista.

Además, se pide que se modifiquen dos campos ya existentes llamados *porc.com1* y *porc.com2*.

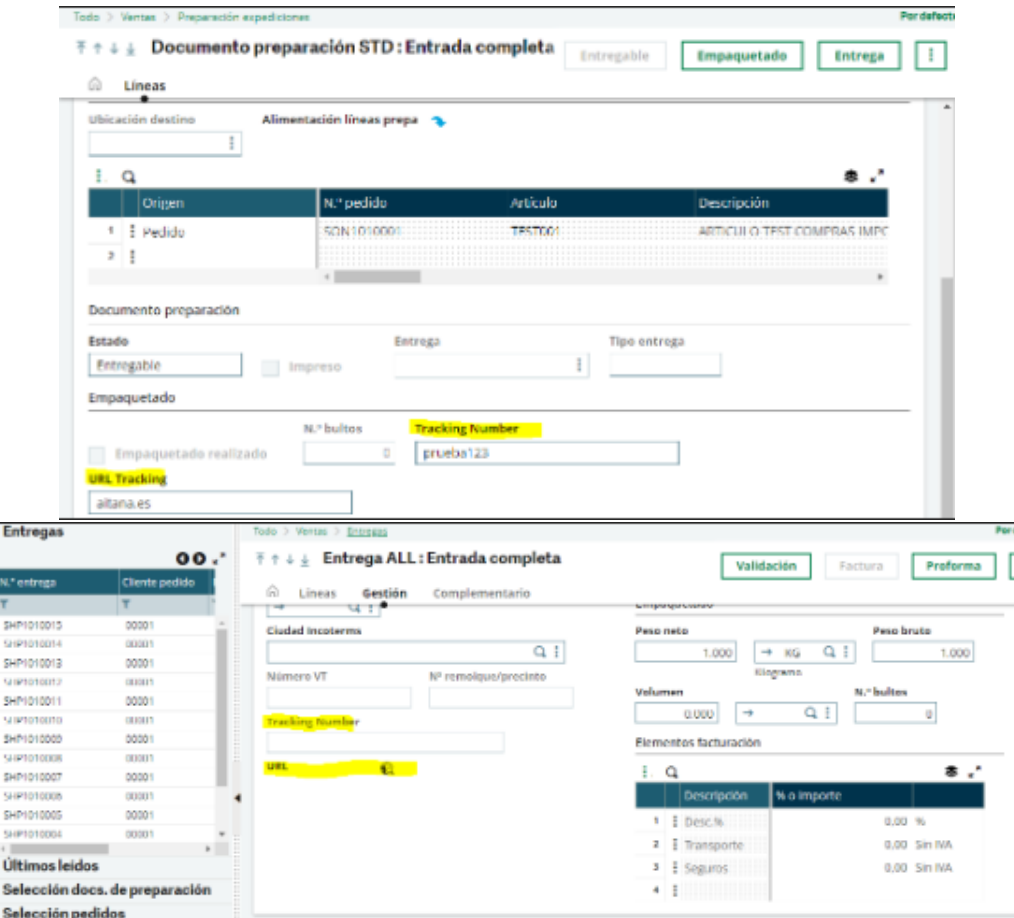

<span id="page-60-0"></span>Figura A.1: Pruebas de los campos pedidos en la pantalla de documentos de preparación (arriba) y en la pantalla de entregas (abajo)

Estos campos deben contener el porcentaje que se lleva la comision de cada vendedor respecto al precio ´ neto del producto. Actualmente, estos campos deben ser modificados manualmente pero el cliente pide que pasen a ser campos calculados para agilizar la creacion de pedidos de venta y evitar errores humanos. ´ Dichos campos se deben calcular según la fórmula:

$$
porc.comX = \frac{Comisión X}{Precio Neto} \times 100
$$

#### A.2.2. Solución planteada

La solución planteada ante estas necesidades fue la creación de dos campos en la pantalla estándar de Sage X3 que gestiona los pedidos de venta, llamada *SOH4*. Además, se añadieron eventos a los campos: precio neto, comisión 1 y comisión 2 para que cuando se modifique alguno de estos campos se recalcule el porcentaje de comision. ´

Estos mismos campos deben almacenarse tambien la tabla ´ *SORDERP*, tabla que almacena toda la informacion relacionada con los pedidos de venta. ´

Además, hay que tener en cuenta dos restricciones:

- El precio neto nunca debe ser cero.
- Comisión 1 y comisión 2 nunca deben ser mayores que el precio neto.

En el caso de que no se cumplan estas restricciones se debe informar al usuario del error y prohibir cualquier modificacion hasta que se solucione. ´

Para conseguir la funcionalidad deseada por el cliente se tiene que modificar el comportamiento de la pantalla antes mencionada, para esto se ha creado un programa que calcula automáticamente los campos deseados y comprueba que las restricciones no se cumplan. A continuación se puede observar dicho código.

```
1 #DDRL83: Calcular porc.com1 y porc.com2
2 #####################################
3 $ACTION
4 #Infbox ACTION
5 Case ACTION
6 When Default
7 Endcase
8 Return
\alpha10
11
12 #####################################
\frac{1}{13} ## Etiqueta a adida por el supervisor (pantalla SOH4) 12/05/2023 13:12:56
       (AIT83)
14 #####################################
15 Subprog AS REPRAT1 (VALEUR)
16 Variable Decimal VALEUR
```

```
17 If [M:SOH4]NETPRI(nolign-1) > 0
18 VALEUR = [M:SOH4]ZCOMI1(nolign -1 ) / [M:SOH4]NETPRI(nolign-1) *
              100
19 Else
20 [M:SOH4]REPRAT1(nolign-1) = 0
_{21} VALEUR = 0
22 Errbox "El precio neto no puede ser 0"
23 Endif
24 Affzo [M:SOH4]REPRAT1(nolign-1)
25 End
26
27 #####################################
28
29 Subprog AS_REPRAT2(VALEUR)
30 Variable Decimal VALEUR
31 If [M:SOH4]NETPRI(nolign-1) > 0
32 VALEUR = [M:SOH4]ZCOMI2(nolign -1 ) / [M:SOH4]NETPRI(nolign-1) *
              100
33 Else
34 [M:SOH4]REPRAT2(nolign-1) = 0
35 VALEUR = 0
36 Errbox "El precio neto no puede ser 0"
37 Endif
38 Affzo [M:SOH4]REPRAT2(nolign-1)
39 End
40
41
42 #####################################
43
44 Subprog AM_ZCOMI1(VALEUR)
45 Variable Decimal VALEUR
46 If VALEUR > [M:SOH4]NETPRI(nolign-1)
47 VALEUR = 0
48 [M:SOH4]REPRAT1(nolign-1) = 0
49 Errbox "La comision 1 no puede ser mayor que el precio neto"
50 Affzo [M:SOH4]REPRAT1(nolign-1)
51 Endif
52 End
53
54 #####################################
55
56 Subprog AM_ZCOMI2(VALEUR)
57 Variable Decimal VALEUR
58 If VALEUR > [M:SOH4]NETPRI(nolign-1)
59 VALEUR = 0
60 [M:SOH4]REPRAT2(nolign-1) = 0
61 Errbox "La comision 2 no puede ser mayor que el precio neto"
62 Affzo [M:SOH4]REPRAT2(nolign-1)
63 Endif
64 End
```

|              | Todo > Ventas > Pedidos                                                                   |         |                    |            |                     |                      |             | Por          |  |  |  |  |  |
|--------------|-------------------------------------------------------------------------------------------|---------|--------------------|------------|---------------------|----------------------|-------------|--------------|--|--|--|--|--|
|              | T ↑ ↓ ↓ Pedido venta ZPV : PEDIDO DE VENTA<br>Asignación<br>Preparación<br><b>Entrega</b> |         |                    |            |                     |                      |             |              |  |  |  |  |  |
| ⋒            | Gestión                                                                                   | Entrega | <b>Facturación</b> | Lineas     |                     |                      |             |              |  |  |  |  |  |
|              |                                                                                           |         |                    |            | ŧ.<br>Q             |                      |             | 参い           |  |  |  |  |  |
|              |                                                                                           |         |                    |            |                     | Descrip.co           | % o importe |              |  |  |  |  |  |
|              |                                                                                           |         |                    |            | 1.                  | <b>: DESC. COM %</b> |             | 0.00%        |  |  |  |  |  |
|              |                                                                                           |         |                    |            | $\mathbf{z}$        | TRANSP               |             | 0.00 Sin IVA |  |  |  |  |  |
|              |                                                                                           |         |                    |            | $\ddot{\textbf{z}}$ |                      |             |              |  |  |  |  |  |
|              |                                                                                           |         |                    |            |                     |                      |             |              |  |  |  |  |  |
| Líneas       |                                                                                           |         |                    |            |                     |                      |             | ∼            |  |  |  |  |  |
|              |                                                                                           |         |                    |            |                     |                      |             |              |  |  |  |  |  |
| Ŧ.           | Q                                                                                         |         |                    |            |                     |                      |             | ま 、 *        |  |  |  |  |  |
|              | Artículo                                                                                  |         |                    | Represent1 | Comisión 1          | Porc.com1            | Represent2  | Comisión 2   |  |  |  |  |  |
| $\mathbf{1}$ | : 900001                                                                                  |         | Q i                | Q i        | 0,0000              | 0,00                 | Ωİ          | 0,0000       |  |  |  |  |  |
| $\mathbf{z}$ | : 700002                                                                                  |         | QΙ                 | αi         | 0.0000              | 0.00                 | QΙ          | 0,0000       |  |  |  |  |  |
| s            | ŧ                                                                                         |         | Ωł                 | αi         |                     |                      | Ωİ          |              |  |  |  |  |  |
|              |                                                                                           |         |                    | 4          |                     |                      |             | $\mathbf{b}$ |  |  |  |  |  |

<span id="page-63-0"></span>Figura A.2: Prueba de los campos pedidos en la pantalla de pedidos de venta

#### A.2.3. Pruebas

En la Figura [A.2](#page-63-0) se puede observar que los campos para la comisión 1 y comisión 2 aparecen correctamente en la pantalla de pedidos de venta. Además, se comprobó que dichos campos se almacenan correctamente en la tabla SORDERP.

Por otro lado, se comprobó que el cálculo del porcentaje de comisión a los representantes se hacía correctamente. Para esto se probó con los valores que aparecen en el cuadro [A.1](#page-64-0)

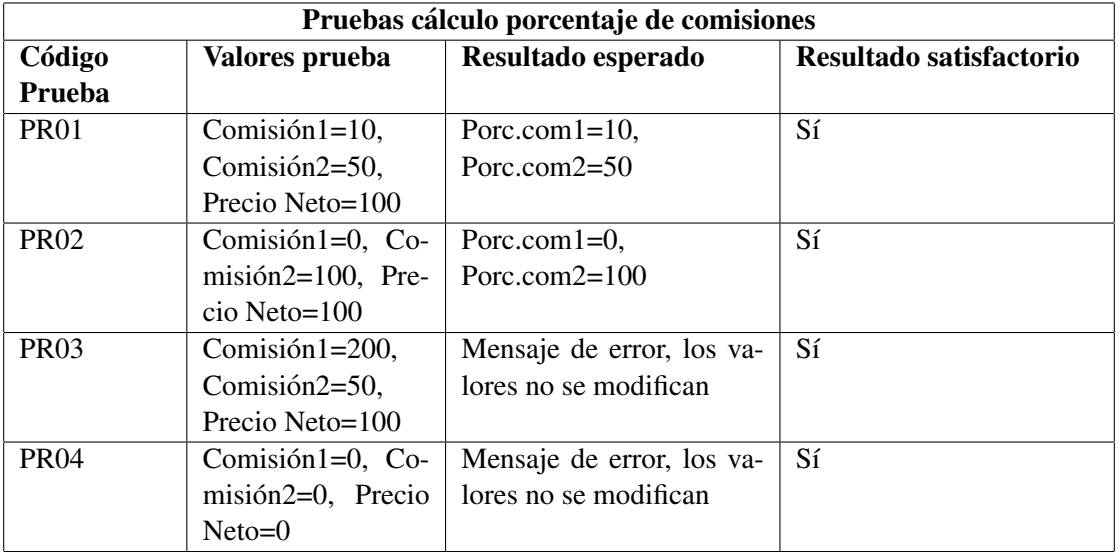

<span id="page-64-0"></span>Cuadro A.1: Casos de prueba utilizados para comprobar el funcionamiento de los campos calculados de porcentaje de comisiones.

# Anexo B

# Código del módulo de envío de facturas

```
1 #DDRL - 30/03/2023 - Workflow env o facturas excel por mail a
2 #cliente y representante seg n fecha creaci n
3 #############################################################
4 $ACTION
5 #Infbox ACTION
6 Case ACTION
7 When "INIT": Gosub INIT:
8 When "EXEC": Gosub EXEC:
9 When "OK": GOK = 1
10 When "END": GOK=0: FIN=1
11 Endcase
12 Return
13
14 #############################################################
15
16
17 $INIT
18 #Infbox num$([M:ZENV]ZFECHAINI)
19 If !clalev([F:BPA1]) : Local File BPADDRESS [F:BPA1] : Endif
20 If !clalev([F:BPA2]) : Local File BPADDRESS [F:BPA2] : Endif
21 If !clalev([F:SIV1]) : Local File SINVOICEV [F:SIV1] : Endif
22
23 Global Char ZMAILDESTINOREP(250)
24 Global Char ZMAILCLIENTE(250)
2526 Local Char CRITERE(255) : Raz CRITERE
27 Local Char TEXTO(250)
28 Local Integer ESTADOPDF, NBFAC, ESTADOEXC
29 Local Mask ZENVFAC [ZENV]
30 Return
31
32 $EXEC33 If GOK=0 : Goto EXEC_FIN : Endif
34
35 #Creacin de filtro para coger las facturas con n mero entre
36 ZNUMFACINI y #ZNUMFACFIN
37 CRITERE = "1=1"
```

```
38 If [M:ZENV]ZNUMFACINI<>"" Then : CRITERE+="&[F:SIV1]NUM>='"+[M:ZENV]
      ZNUMFACINI+"'": Endif
39 If [M:ZENV]ZNUMFACFIN<>"" Then: CRITERE+="&[F:SIV1]NUM<='"+
40 M:ZENV]ZNUMFACFIN+"'":Endif
41
42 #Creaci n de filtro para coger las facturas creadas entre ZFECHAINI y
      ZFECHAFIN
43 If [M:ZENV]ZFECHAINI <> [00/00/0000] Then : CRITERE+="&
44 F:SIV1]INVDAT>=["+num$([M:ZENV]ZFECHAINI)+"]": Endif
45 If [M:ZENV]ZFECHAFIN <> [00/00/0000] Then: CRITERE+="&
46 F:SIV1]INVDAT <=["+num$([M:ZENV]ZFECHAFIN)+"]": Endif
47
48
49 #Si est activado se env an los correos a todos, si no lo est se
50 nv an s lo a #los que no se le haya enviado
51 If [M:ZENV]ZREENV <> 2 Then: CRITERE+="& [F:SIV1]ZENVIAR<>2":
52 Endif
53
54
55 If !GSERVEUR
56 # Apertura de la traza
57 Call OUVRE_TRACE(" E n v o de los documentos de facturas a
58 representante y cliente") From LECFIC
59 Endif
60 Call ECR_TRACE(" ",0) From GESECRAN
61 Call ECR_TRACE(string$(70,"-"),0) From GESECRAN
62 Call ECR TRACE(" ", 0) From GESECRAN
63
64 Raz NBFAC
65 #Filtramos tabla SINVOICEV con facturas en rango de parametros de
66 la pantalla
67 Filter [F:SIV1] Where evalue (CRITERE)
68
69 Read [F:SIV1] First
70 If !fstat Then
71 For [F:SIV1] #hacer bucle con todas facturas que encuentre
72 NBFAC+=1 #para que cuente n de facturas tratadas
73 Raz ESTADOEXC
74 Raz ESTADOPDF
75 NFACTURA = [F:SIV1]NUM
76 #Enviamos el correo por workflow al correo del representante
77 Filter [F:BPA1] Where BPANUM = [F:SIV1]REP(0) and BPAADD = 'F'
78 Read [F:BPA1] First
79 If !fstat Then
80 ZMAILDESTINOREP = [<b>F</b> : BPA1] WEB(0)81 Endif
82
83 #Enviamos el correo por workflow al correo del cliente
84 Filter [F:BPA2] Where BPANUM = [F:SIV1]BPCINV and BPAADD = 'F'85 Read [F:BPA2] First
86 If !fstat Then
87 ZMAILCLIENTE = [F:BPA2]WEB(0)
88 Endif
89
90 If ZMAILDESTINOREP = '' or ZMAILCLIENTE = '' Then
```

```
91 ESTADOPDF=1
92 ESTADOEXC = 1
93 Endif
94
95 TEXTO="Factura n "-[F:SIV1]NUM
96 #Llamamos workflow de e n v o de pdf con cada factura
97 individualmente
98 Call IMPR MAIL PDF([F:SIV1]NUM, ESTADOPDF)
99
100
101
102 Case ESTADOPDF
103 When 1: TEXTO+="\ Cliente o representante sin email
104 informado"
105 When 3: TEXTO+="\ Env o correcto de PDF a cliente:
106 "+ZMAILCLIENTE+" y a representante: "+ZMAILDESTINOREP
107 Endcase
108
109 #llamar workflow de env o de excel con cada factura
110 individualmente
111
112 Call IMPR MAIL EXC([F:SIV1]NUM, ESTADOEXC)
113
114 Case ESTADOEXC
115 When 1: TEXTO+="\ Cliente o representante sin email
116 informado"
117 When 3: TEXTO+="\ E n v o correcto de Excel a cliente:
118 "+ZMAILCLIENTE+"y a representante: "+ZMAILDESTINOREP
119 Endcase
120
121 If ESTADOPDF<>1 & ESTADOEXC <> 1 Then
122 #Marcamos la flag de que esa factura acaba de ser enviada
[ [ F: SIV1 ] ZENVIAR = 2
124 Rewrite
125
126 Call ECR_TRACE(TEXTO, 0) From GESECRAN
127 Endif
128 Raz TEXTO
129 Next
130 Endif
131 Gosub TRAZA
132 Return
133 #############################################################
134 Subprog IMPR MAIL EXC(FACTURA, ESTADOEXC)
135 Value Char FACTURA
136 Variable Integer ESTADOEXC
137
138 Local Char TBPAR (20)(50), TBVAL (50)(50)
139
140 TBPAR (1) = "sitedeb" : TBVAL (1) = '101' #planta
141 TBPAR (2) = "sitefin" : TBVAL (2) = '201'
142 TBPAR (3) = "facturedeb" : TBVAL (3) = FACTURA #num factura
143 TBPAR (4) = "facturefin" : TBVAL (4) = FACTURA
144 TBPAR (5) = "typedeb" : TBVAL (5) = num$(1) #tipo
145 factura
```

```
146 TBPAR (6) = "typefin" : TBVAL (6) = num$(5)
147 TBPAR (11) = "codimpdeb" : TBVAL (11) = num$(1)
148 TBPAR (12) = "codimpfin" : TBVAL (12) = num$(2)
149
150 TBPAR (31) = "zvalorado" : TBVAL (31) = num$(2) #valorado
151
152 Call ETAT("ZSBONFACPEXCEL","MESSEXC","SPA",0,"",TBPAR,TBVAL) From
153 AIMP3 #informe, destino impresion
154
155 ESTADOEXC=3
156
157 End
158
159
160 #############################################################
161 Subprog IMPR MAIL PDF(FACTURA, ESTADOPDF)
162 Value Char FACTURA
163 Variable Integer ESTADOPDF
164
165 Local Char TBPAR (20)(50), TBVAL (50)(50)
166
167 TBPAR (1) = "sitedeb" : TBVAL (1) = '101' #planta
168 TBPAR (2) = "sitefin" : TBVAL (2) = '201'
169 TBPAR (3) = "facturedeb" : TBVAL (3) = FACTURA #num factura
170 TBPAR (4) = "facturefin" : TBVAL (4) = FACTURA
171 TBPAR (5) = "typedeb" : TBVAL (5) = num$(1) #tipo
172 factura
173 TBPAR (6) = "typefin" : TBVAL (6) = num$(5)
174
175 TBPAR (11) = "codimpdeb" : TBVAL (11) = num$(1)176 TBPAR (12) = "codimpfin" : TBVAL (12) = num$(2)
177
178
179 TBPAR (31) = "zvalorado" : TBVAL (31) = num$(2) #valorado
180
181 Call ETAT("ZSBONFACP_MAIL","MESSPDF","SPA",0,"",TBPAR,TBVAL) From
182 AIMP3 #informe, destino impresion
183 #Infbox 'ya ha lanzado el informe'
184
185 ESTADOPDF=3
186
187 End
188
189
190
191 #############################################################
192 STRAZA193 #Infbox("TERMINE")
194 #FINAL DE LA TRAZA
195 #Infbox num$([M:ZENV]ZFECHAINI)
196
197
198 If !NBFAC
199 Call ECR_TRACE("Ninguna factura tratada",0) From GESECRAN
200 Else
```

```
201 Call ECR_TRACE("N mero de facturas tratadas"-num$ (NBFAC), 0)
202 From GESECRAN
203 Endif
204 If !GSERVEUR
205 Call LEC_TRACE From LECFIC
206 Call FERME_TRACE From LECFIC
207
208 If !NBFAC
209 GERR=2 : GMESSAGE="Ninguna factura tratada"
210 Endif
211 Endif
212
213 Return
214 #############################################################
215 $EXEC FIN
216 Return
```
# Anexo C

# Manual de usuario

# Índice

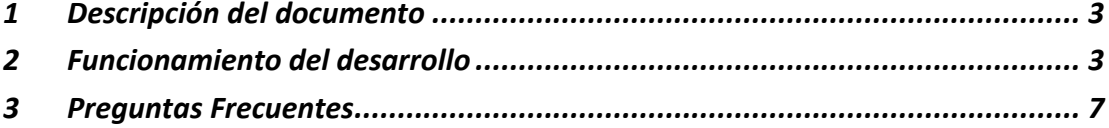

## **1 Descripción del documento**

Elsiguiente documento detalla cómo usar y realizar pequeñas modificaciones en el desarrollo de envío de facturas a clientes por mail de manera desatendida.

### **2 Funcionamiento del desarrollo**

#### **Funcionamiento general de la tarea**

Para realizar el envío desatendido de facturas se ha creado una tarea periódica llamada ZENVFAC, por defecto esta tarea periódica ha sido configurada para ejecutarse todos los días laborables (de lunes a viernes) a las 03:00 y envía las facturas que nunca se habían enviado y que han sido creadas en un rango de días entre hoy y 4 días antes. Por tanto, si hoy es día 17/04/2023 la tarea enviará por correo electrónico 2 emails a cada cliente que cuente con una factura creada entre el 13/04/2023 y el 17/04/2023 siempre y cuando esta factura no haya sido enviada anteriormente. En la sección de Preguntas frecuentes de este documento se encuentran indicaciones para realizar cambios en la configuración de la tarea: por ejemplo, **3** cambiar aspectos formales del correo, la periodicidad de la tarea, etc.

Se envían 2 emails debido a que siguiendo el estándar de Sage X3 solo se permite adjuntar un archivo por email, por tanto, uno de los correos enviados contendrá adjunto el informe PDF mientras que el otro contendrá el informe EXCEL.

Cabe destacar que el envío de EXCEL se realiza únicamente a los clientes, mientras que el envío del PDF se realiza tanto a clientes como a terceros. Además, si el cliente no cuenta con dirección de correo electrónico el envío fallará.

Las facturas a clientes cuentan con un campo que indica si una factura en específico ha sido enviada alguna vez. Este es el campo ZENVIAR de la pantalla SIH1 **(Todo -> Ventas-> Facturas)** , si se encuentra marcado es que esa factura ha sido enviada al cliente.

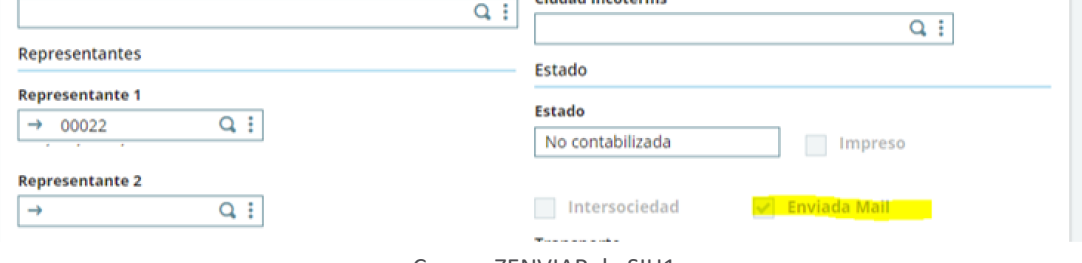

Campo ZENVIAR de SIH1

#### **Funcionamiento manual**

En el caso de que la tarea repetitiva haya fallado se puede realizar el envío de facturas de manera manual mediante la función Envío de facturas en **Ventas -> Facturas -> Envío de facturas**

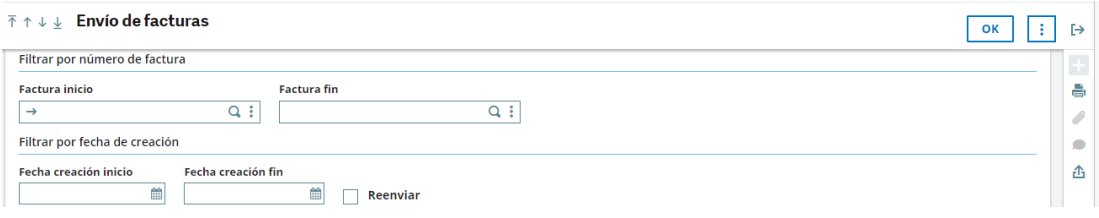

La pantalla de Envío de facturas permite filtrar las facturas según 3 criterios: el código de factura, la fecha de creación y si han sido enviadas alguna vez o no.

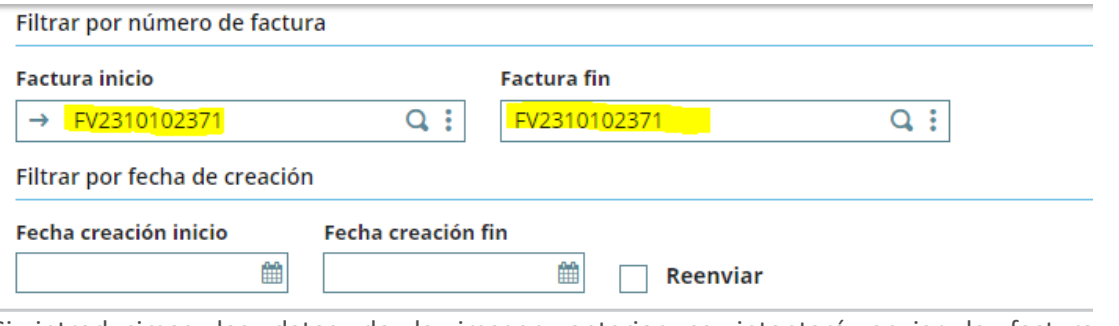

**5**

Si introducimos los datos de la imagen anterior se intentará enviar la factura **FV231010102371,** como no se ha marcado el campo de Reenviar el envío se realizará únicamente si la factura no ha sido enviada anteriormente. A continuación, se muestra la traza resultante de este envío.

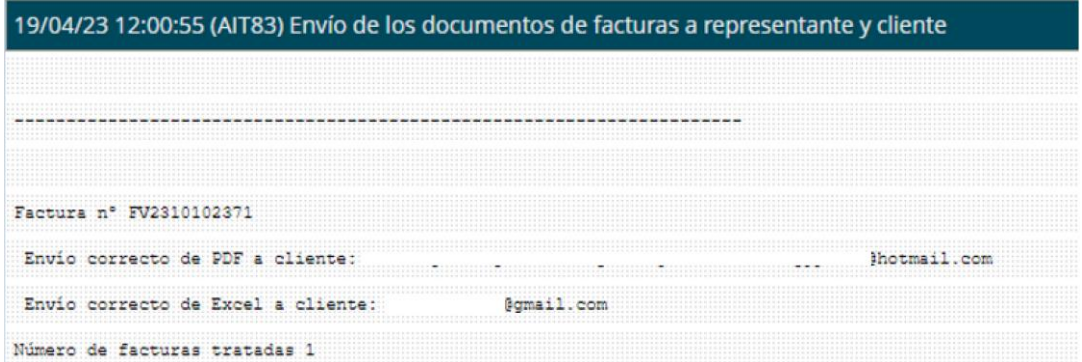

Como se puede ver se informa del resultado del envío, indicando el destinatario del envío del PDF y del EXCEL

En el caso de que la factura ya haya sido enviada y el campo Reenviar esté desmarcado la traza indica que no se ha producido ningún envío:

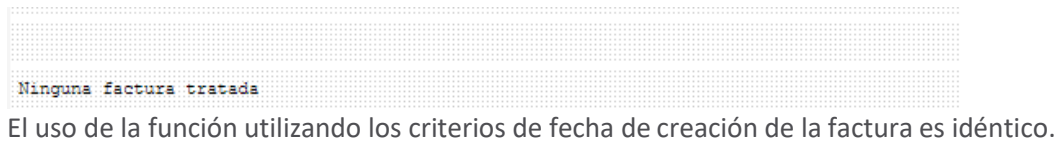

#### **Visualización previa del informe a enviar**

Una forma para ver el EXCEL que se enviará a los clientes antes de producir el envío es la siguiente:

- Se busca la factura deseada en (**Todo -> Ventas -> Facturas**), una vez seleccionada se pulsa en el botón **Imprimir->Ficha** de la barra lateral derecha.

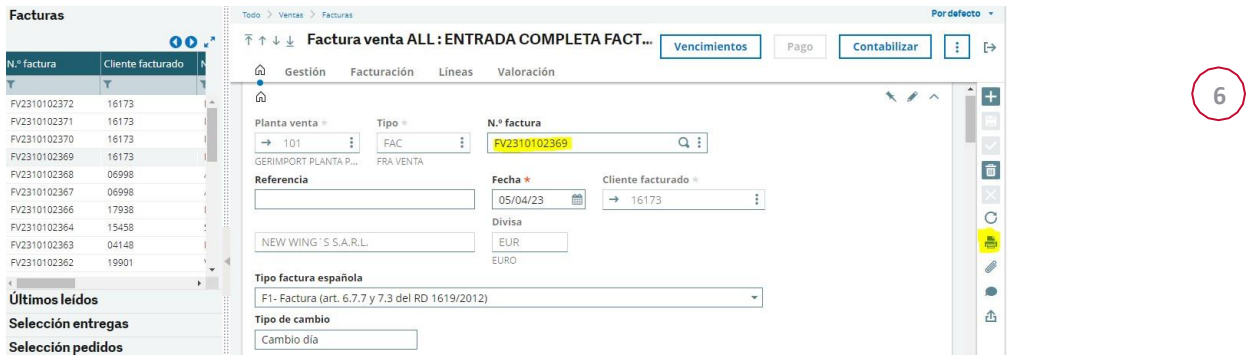

- Al pulsar se abrirá una pantalla, se debe elegir ZSBONFACPEXCEL para observar el EXCEL que se enviaría al cliente y ZSBONFACP para observar el PDF.

#### - Tras eso se debe pulsar en el botón de **Imprimir**

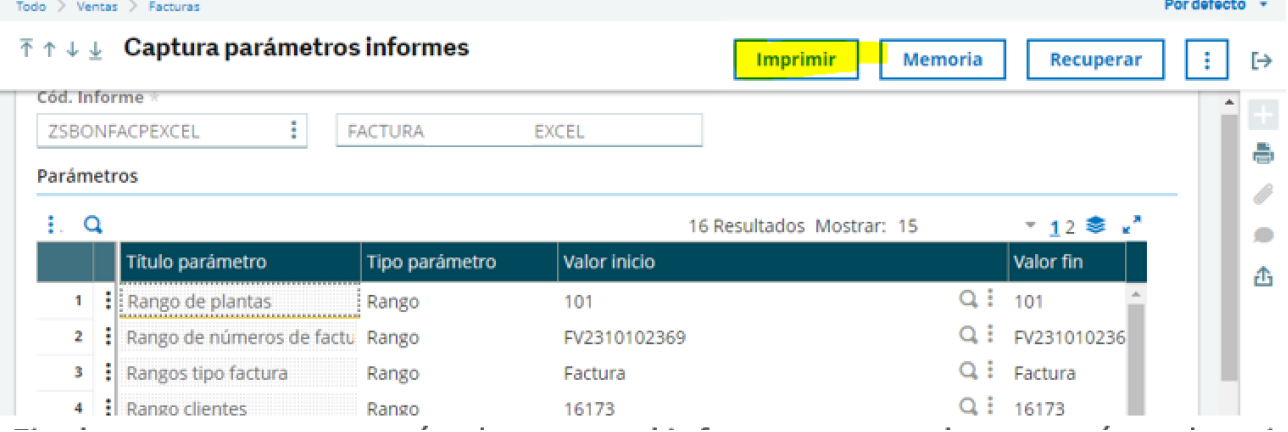

- Finalmente, se comenzará a descargar el informe, que se almacenará en el equipo si se pulsa en el icono de descarga. A continuación, se muestra el informe resultante.

### **3 Preguntas Frecuentes**

#### **¿Cómo cambio el título/contenido del correo?**

Para cambiar elementos del correo (como por ejemplo el título o el cuerpo) se debe acceder a **Parametrización -> Workflow -> Reglas Workflow** y acceder a la sección **Mensaje** de ZENVFACMAI y de ZENVEXCMAI, según necesidades. Cabe recordar que se envían 2 correos a cada cliente, uno con el documento PDF adjunto y otro con el documento EXCEL por lo que los cambios producidos en el mensaje de ZENVFACMAI **no** afectarán al correo enviado con el documento EXCEL y viceversa.

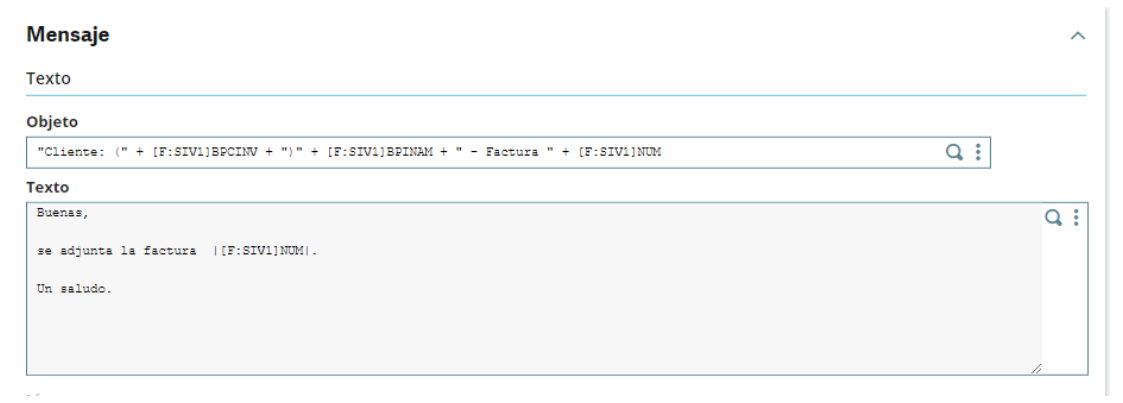

Sección Mensaje de Reglas Workflow

#### **¿Cómo cambio los días que se ejecuta la tarea repetitiva o la hora en la que se hace?**

Para cambiar parámetros de la tarea repetitiva de envío de facturas de manera desatendida se debe acceder a **Utilización -> Servidor Batch -> Gestión tareas periódicas.** La tarea que realiza esto es la tarea ZENVFAC y accediendo a la sección de **Periodicidad -> Semanal** se pueden cambiar los días de la semana en los que se desea enviar los correos. Por defecto se han escogido los días laborales para el envío de correos.

Por otra parte, en la sección de **Periodicidad -> Horas fijas** se puede elegir la hora u horas en las que se desea que se comience el proceso de envío de correos. Por defecto se ha escogido las 03:00 AM para que comience dicho proceso.

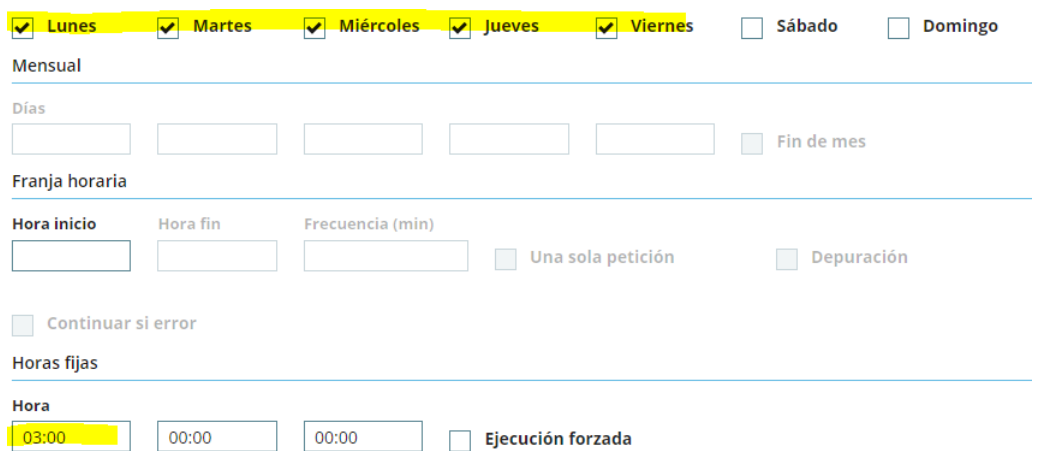

#### **¿Cómo cambio el rango de fechas escogido para el envío de facturas?**

Como se ha mencionado anteriormente la tarea periódica ZENVFAC envía todas las facturas que no han sido enviadas y han sido creadas entre hace 4 días y hoy. Este rango de fechas se puede cambiar en **Utilización -> Servidor Batch -> Gestión tareas periódicas.** Accedemos a la tarea periódica ZENVFAC y en la sección **Periodicidad -> Fecha relativa** se puede cambiar el rango de fechas en el campo de **Fórmula**.

Fecha relativa

|  |                  |  |               |                          |                |                  |                            | ≅ ∝ |
|--|------------------|--|---------------|--------------------------|----------------|------------------|----------------------------|-----|
|  | npo fecha        |  | Fecha de base |                          | $L_{\rm{max}}$ | Unidad de tiempo | Fórmula                    |     |
|  | $:$ NVIZFECHAFIN |  | $Q:$ Fórmula  |                          |                |                  | $\sqrt{\frac{1}{1}}$ dates |     |
|  | : NVJZFECHAINI   |  | $Q$ : Fórmula | $\overline{\phantom{a}}$ |                |                  | $\sqrt{a}$ date \$-4       |     |

#### **La tarea no ha enviado alguna factura ¿qué hago?**

Se puede realizar un envío de mails de manera manual mediante la función Envío de facturas en **Ventas -> Facturas -> Envío de facturas**

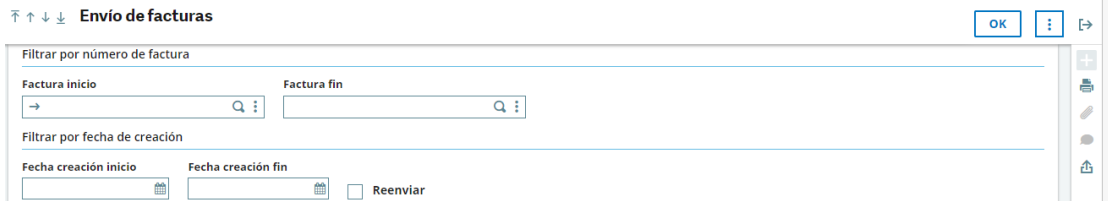

En esta pantalla se puede filtrar según el número de factura o la fecha de creación.

El filtrado mediante número de factura permite introducir un valor de inicio y uno de fin para que se envíen a sus respectivos clientes. Por ejemplo, si queremos enviar la factura FV2310102371 de manera manual se debería indicar tanto en el campo de Factura Inicio como el de Factura Fin.

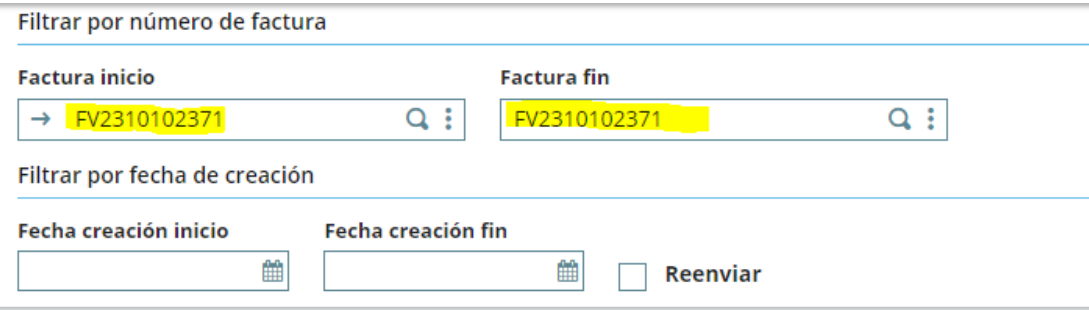

Tras darle a OK el sistema enviará inmediatamente los correos con la factura al cliente de esta e informará al usuario de si todo ha funcionado correctamente

El funcionamiento para filtrar por fecha de creación de la factura es idéntico. Cabe destacar que el campo de Reenviar puede ser marcado para enviar la factura, aunque esta ya hubiera sido enviada anteriormente. Además, si no se selecciona ningún filtro se enviarán todas las facturas, esto puede ser útil ya que si no seleccionamos ningún filtro y se desmarca la casilla de Reenviar el sistema intentará enviar todas las facturas que nunca han sido enviadas.